# **SAMSUNG**

# LIETOTĀJA ROKASGRĀMATA

# Spēļu monitors C27G5\*T\* C32G5\*T\*

Krāsa un izskats var atšķirties atkarībā no izstrādājuma. Lai uzlabotu izstrādājuma veiktspēju, tā specifikācijas var tikt mainītas bez iepriekšējā brīdinājuma.

Kvalitātes uzlabošanas nolūkā rokasgrāmatas saturs var tikt mainīts bez iepriekšēja brīdinājuma.

© Samsung

Uzņēmumam Samsung pieder autortiesības uz šo rokasgrāmatu.

Šīs rokasgrāmatas daļēja vai pilnīga izmantošana vai reprodukcija bez uzņēmuma Samsung atļaujas ir aizliegta.

Preču zīmes, kas nav Samsung, pieder to attiecīgajiem īpašniekiem.

Administrācijas maksa var tikt pieprasīta šādās situācijās:

(a) pēc jūsu pieprasījuma tiks izsaukts inženieris, bet netiks konstatēti nekādi izstrādājuma defekti (t.i., ja neesat izlasījis šajā lietotāja rokasgrāmatā sniegto informāciju);

(b) jūs aizvedīsiet televizoru uz remonta centru, kurā netiks konstatēti nekādi izstrādājuma defekti (t.i., ja neesat izlasījis šajā lietotāja rokasgrāmatā sniegto informāciju).

Jūs tiksiet informēts par administrācijas maksas apjomu pirms tehniskā darbinieka vizītes.

# Saturā rādītājs

### [Pirms izstrādājuma lietošanas](#page-3-0)

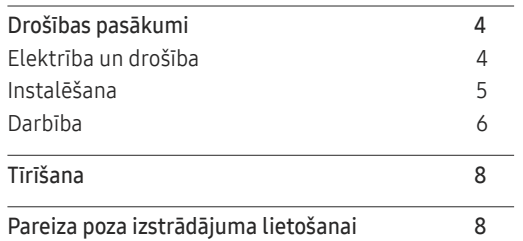

### [Sagatavošana](#page-8-0)

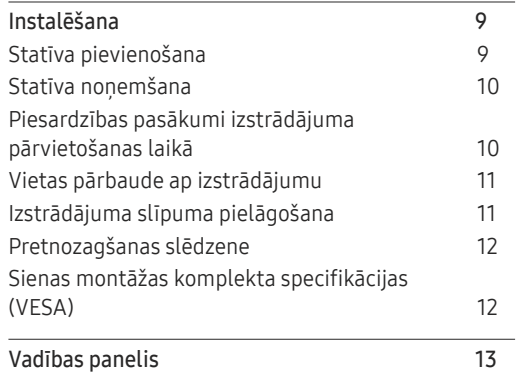

### [Avota ierīces pievienošana](#page-13-0)  [un izmantošana](#page-13-0)

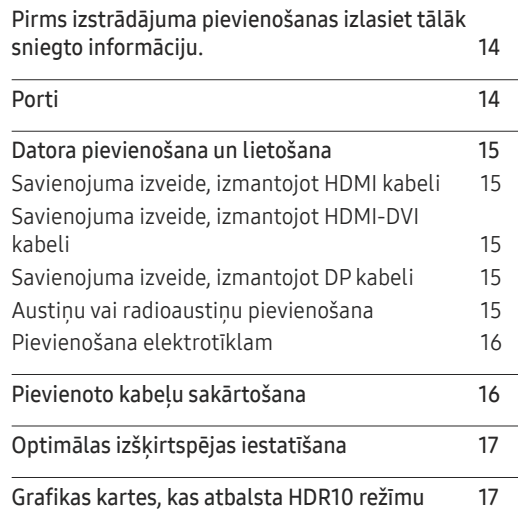

### [Menu](#page-17-0)

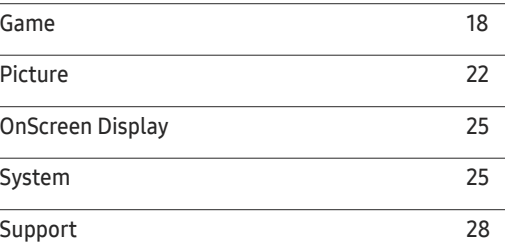

### [Programmatūras instalēšana](#page-28-0)

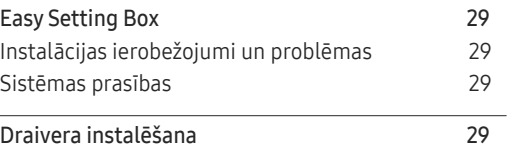

### [Problēmu novēršanas rokasgrāmata](#page-29-0)

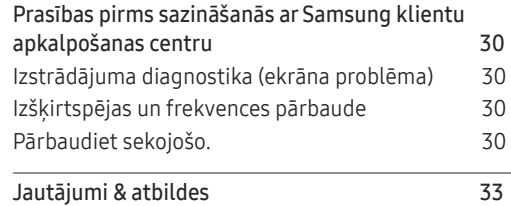

# Saturā rādītājs

### [Specifikācijas](#page-33-0)

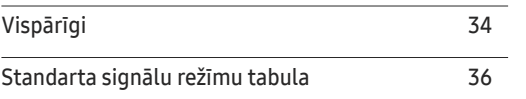

### [Pielikums](#page-37-0)

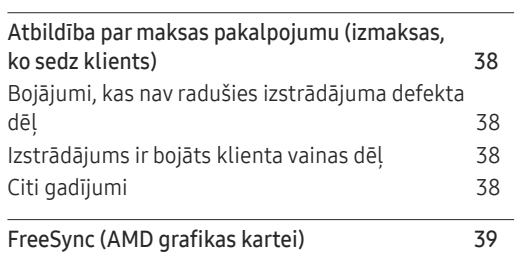

# <span id="page-3-0"></span>Pirms izstrādājuma lietošanas 1. nodaļa

# Drošības pasākumi

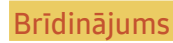

Brīdinājums Ja netiek ievērotas instrukcijas, var gūt nopietnus vai nāvējošus ievainojumus.

Uzmanību Ja netiek ievērotas instrukcijas, var tikt radīti savainojumi vai īpašumu bojājumi.

### UZMANĪBU

### ELEKTROŠOKA RISKS. NEATVĒRT.

UZMANĪBU: LAI MAZINĀTU ELEKTRISKĀS STRĀVAS TRIECIENA RISKU, NEATVERIET PĀRSEGU (VAI AIZMUGURES PĀRSEGU). IZSTRĀDĀJUMA IEKŠPUSĒ NAV DETAĻU, KURAS VARĒTU NOMAINĪT LIETOTĀJS. APKOPES NEPIECIEŠAMĪBAS GADĪJUMĀ VĒRSIETIES PIE KVALIFICĒTIEM DARBINIEKIEM.

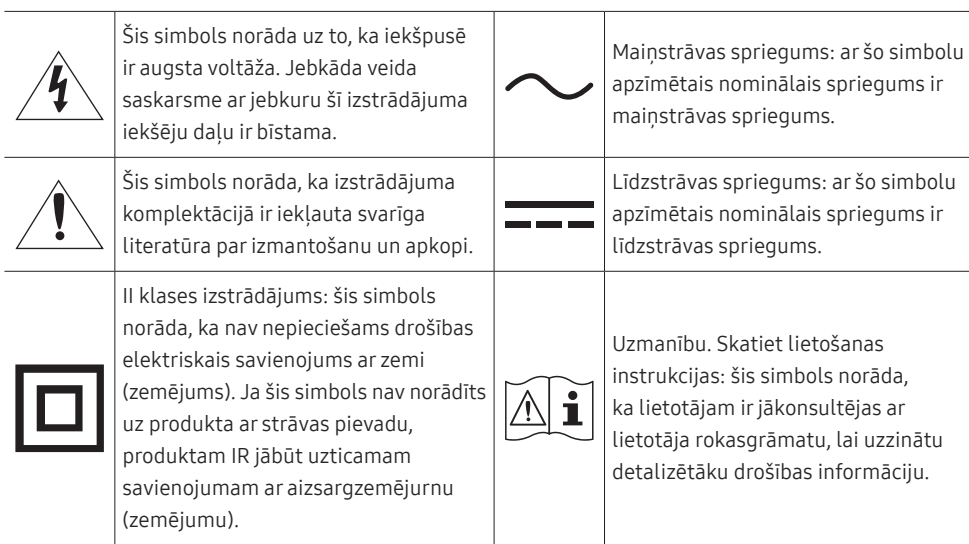

# Elektrība un drošība

### Brīdinājums

- Nelietojiet bojātu strāvas vadu vai kontaktspraudni, vai nenostiprinātu kontaktligzdu.
- Nepievienojiet vienai kontaktligzdai vairākus izstrādājumus.
- Nepieskarieties strāvas kontaktspraudnim ar mitrām rokām.
- Ievietojiet strāvas kontaktspraudni līdz galam kontaktligzdā.
- Ievietojiet strāvas kabeli iezemētā kontaktligzdā (tikai 1. tipa izolētām ierīcēm).
- Nelokiet un neraujiet strāvas vadu ar spēku. Nenovietojiet smagus priekšmetus uz strāvas vada.
- Nenovietojiet strāvas vadu vai izstrādājumu karstuma avotu tuvumā.
- Lai notīrītu putekļus no kontaktdakšas spraudņiem vai kontaktligzdas, izmantojiet sausu drānu.

### Uzmanību

- Neatvienojiet strāvas vadu izstrādājuma lietošanas laikā.
- Lietojiet tikai uzņēmuma Samsung izstrādājuma komplektācijā iekļauto strāvas vadu. Nelietojiet stāvas vadu ar citiem izstrādājumiem.
- Lietojiet tādu kontaktligzdu, kur pievienotajam strāvas vadam nav traucējošu priekšmetu.
	- ‒ Problēmu gadījumā atvienojiet strāvas vadu, lai pārtrauktu strāvas padevi izstrādājumam.
- Atvienojot strāvas vadu no kontaktligzdas, turiet kontaktspraudni.

### <span id="page-4-0"></span>Instalēšana

### Brīdinājums

- Nenovietojiet uz izstrādājuma sveces, insektu atbaidītājus vai cigaretes. Neuzstādiet izstrādājumu karstuma avota tuvumā.
- Neuzstādiet izstrādājumu vietās ar vāju ventilāciju, piemēram, grāmatplauktā vai skapī.
- Uzstādot izstrādājumu pie sienas, nodrošiniet, lai starp izstrādājumu un sienu būtu brīva vieta (vismaz 10 cm) ventilācijai.
- Plastmasas iesaiņojumu glabājiet bērniem nepieejamā vietā.
	- ‒ Pretējā gadījumā pastāv bērna nosmakšanas risks.
- Neuzstādiet izstrādājumu uz nestabilas vai kustīgas virsmas (nestabils skapis, slīpa virsma utt.).
	- ‒ Izstrādājums var nokrist un tikt sabojāts, un/vai izraisīt ievainojumus.
	- ‒ Lietojot izstrādājumu vietās, kur ir pārāk liela vibrācija, izstrādājums var tikt sabojāts vai var izraisīt ugunsgrēku.
- Neuzstādiet izstrādājumu transportlīdzeklī vai vietā, kur tas ir pakļauts putekļiem, mitrumam (piemēram, ūdens pilēm) ellai vai dūmiem.
- Nepakļaujiet izstrādājumu tiešas saules gaismas, karstuma vai karstu objektu, piemēram, krāsns, iedarbībai.
	- ‒ Pretējā gadījumā var tikt samazināts izstrādājuma kalpošanas ilgums vai izraisīts ugunsgrēks.
- Neuzstādiet izstrādājumu bērniem viegli pieejamā vietā.
	- ‒ Izstrādājums var nokrist un savainot bērnus.
- Pārtikā lietojamā eļļa, piemēram, sojas pupiņu eļļa, var sabojāt vai deformēt izstrādājumu. Neuzstādiet izstrādājumu virtuvē vai virtuves letes tuvumā.

### Uzmanību

- Pārvietojiet izstrādājumu uzmanīgi, lai to nenomestu.
- Nenovietojiet izstrādājumu ar ekrānu uz leju.
- Uzstādot izstrādājumu uz skapja vai plaukta, pārliecinieties, vai izstrādājuma apakšējā mala neatrodas pārāk tuvu skapja vai plaukta malai.
	- ‒ Izstrādājums var nokrist un tikt sabojāts, un/vai izraisīt ievainojumus.
	- ‒ Izstrādājuma uzstādīšanai izvēlieties pietiekami lielu skapi vai plauktu.
- Novietojiet izstrādājumu saudzīgi.
	- ‒ Pretējā gadījumā var tikt izraisīta izstrādājuma kļūme vai radīti savainojumi.
- Ja izstrādājums tiek uzstādīts neparastā vietā (vietā, kas pakļauta smalku putekļu, ķīmisku vielu, pārmērīgas temperatūras vai liela mitruma līmeņa ietekmei, vai vietā, kur izstrādājums tiks darbināts nepārtraukti ilgu laika periodu), tas var būtiski ietekmēt tā veiktspēju.
	- ‒ Ja vēlaties uzstādīt izstrādājumu šādā vietā, sazinieties ar uzņēmuma Samsung klientu apkalpošanas centru.
- Pirms ierīces salikšanas, novietojiet ierīci uz līdzenas un stabilas virsmas tā, lai ekrāns būtu uz leju.
	- ‒ Šis izstrādājums ir izliekts. Izdarot spiedienu uz izstrādājumu, kad tas atrodas uz līdzenas virsmas, izstrādājums var tikt sabojāts. Kad ierīce ir novietota uz virsmas ar ekrānu uz augšu vai uz leju, neizdariet uz to spiedienu.
- Tajā pašā sērija krāsa var atšķirties atkarībā no lieluma.

### <span id="page-5-0"></span>Darbība

### Brīdinājums

- Izstrādājuma iekšpusē ir augsts spriegums. Nemēģiniet izjaukt, remontēt vai modificēt izstrādājumu.
	- ‒ Ja nepieciešams remonts, sazinieties ar uzņēmuma Samsung klientu apkalpošanas centru.
- Lai pārvietotu izstrādājumu, vispirms no tā atvienojiet visus kabeļus, tostarp strāvas kabeli.
- Ja izstrādājums rada dīvainu troksni, degšanas smaku vai dūmus, nekavējoties atvienojiet strāvas vadu un sazinieties ar uzņēmuma Samsung klientu apkalpošanas centru.
- Neļaujiet bērniem karāties izstrādājumā vai rāpties uz tā.
	- ‒ Bērni var tikt savainoti vai gūt nopietnus ievainojumus.
- Ja izstrādājums nokrīt vai ir bojāts tā ārējais ietvars, izslēdziet izstrādājumu un atvienojiet strāvas vadu. Pēc tam sazinieties ar uzņēmuma Samsung klientu apkalpošanas centru.
	- ‒ Turpinot lietot izstrādājumu, var tikt izraisīts ugunsgrēks vai elektriskās strāvas trieciens.
- Neatstājiet uz izstrādājuma smagus priekšmetus vai priekšmetus, kas piesaista bērnu uzmanību (piemēram, rotaļlietas, saldumus).
	- ‒ Bērnam mēģinot paņemt rotaļlietu vai saldumus, izstrādājums vai smagie priekšmeti var krist, izraisot nopietnus savainojumus.
- Zibens vai pērkona laikā izslēdziet izstrādājumu un atvienojiet strāvas vadu.
- Nemetiet uz izstrādājuma priekšmetus un negrūstiet to.
- Nepārvietojiet izstrādājumu, velkot to aiz strāvas vada vai cita kabeļa.
- Gāzes noplūdes gadījumā nepieskarieties izstrādājumam vai strāvas vadam. Nekavējoties izvēdiniet telpas.
- Nepārvietojiet un neceliet izstrādājumu, velkot to aiz strāvas vada vai cita kabeļa.
- Izstrādājuma tuvumā neglabājiet degošus aerosolus vai viegli uzliesmojošas vielas.
- Pārliecinieties, vai galdauts un aizkari neaizsedz atveres.
	- ‒ Augstas iekšējās temperatūras dēļ var izcelties ugunsgrēks.
- Neievietojiet metāla priekšmetus (piemēram, irbuļus, monētas, matu spraudītes) vai viegli uzliesmojošus priekšmetus (piemēram, papīru, sērkociņus) izstrādājumā (piemēram, atverēs vai ievades/izvades portos).
	- ‒ Ja izstrādājumā nonāk ūdens vai kāds svešķermenis, izslēdziet izstrādājumu un atvienojiet strāvas vadu. Pēc tam sazinieties ar uzņēmuma Samsung klientu apkalpošanas centru.
- Nenovietojiet uz izstrādājuma šķidrumu saturošus priekšmetus (piemēram, vāzes, podus, pudeles) vai citus metāla priekšmetus.
	- ‒ Ja izstrādājumā nonāk ūdens vai kāds svešķermenis, izslēdziet izstrādājumu un atvienojiet strāvas vadu. Pēc tam sazinieties ar uzņēmuma Samsung klientu apkalpošanas centru.

### Uzmanību

- Attēlojot ekrānā nemainīgu attēlu ilgāku laika periodu, tajā var izdegt pēcattēli vai parādīties bojāti pikseļi.
	- ‒ Ja izstrādājumu neizmantojat ilgāku laiku, iestatiet ekrānam enerģijas taupīšanas režīmu vai kustīga attēla ekrānsaudzētāju.
- Ja nelietosit izstrādājumu ilgāku laika periodu (piemēram, atvaļinājuma laikā), atvienojot strāvas vadu no kontaktligzdas.
	- ‒ Sakrājušies putekļi un karstums var izraisīt ugunsgrēku, elektriskās strāvas triecienu vai elektriskās strāvas noplūdi.
- Izmantojiet izstrādājumu ar ieteicamo izšķirtspēju un frekvenci.
	- ‒ Pretējā gadījumā var pasliktināties redze.
- Nenovietojiet maiņstrāvas/līdzstrāvas adapterus vienu uz otra.
- Pirms maiņstrāvas/līdzstrāvas adaptera lietošanas noņemiet no tā plastmasas maisiņu.
- Novērsiet ūdens iekļuvi maiņstrāvas/līdzstrāvas barošanas ierīcē un nepakļaujiet ierīci mitruma iedarbībai.
	- ‒ Var rasties elektriskās strāvas trieciens vai ugunsgrēks.
	- ‒ Nelietojiet izstrādājumu ārpus telpām, kur tas var tikt pakļauts lietus vai sniega iedarbībai.
	- ‒ Mazgājot grīdu, nesamitriniet maiņstrāvas/līdzstrāvas adapteri.
- Nenovietojiet maiņstrāvas/līdzstrāvas adapteri blakus sildierīcēm.
	- ‒ Pretējā gadījumā var izcelties ugunsgrēks.
- Glabājiet maiņstrāvas/līdzstrāvas adapteri labi vēdinātās telpās.
- Ja maiņstrāvas/līdzstrāvas adapteris tiek novietots, karājoties pāri malai ar tā vada pieslēgvietu vērstu uz augšu, adapterī var iekļūt ūdens vai citi svešķermeņi un izraisīt kļūdainu adaptera darbību. Novietojiet maiņstrāvas/līdzstrāvas adapteri horizontālā stāvoklī uz galda vai grīdas.
- Neturiet izstrādājumu apgrieztu otrādi un nepārvietojiet to, turot aiz statīva.
	- ‒ Izstrādājums var nokrist un tikt sabojāts vai izraisīt ievainojumus.
- Skatoties uz ekrānu no pārāk tuva atstatuma ilgāku laika periodu, var pasliktināties redze.
- Izstrādājuma tuvumā neizmantojiet mitrinātājus vai krāsnis.
- Lietojot izstrādājumu, ik stundu vismaz 5 minūtes atpūtiniet acis vai skatieties uz objektiem tālumā.
- Ja izstrādājums tiek lietots ilgāku laika periodu, nepieskarieties ekrānam, jo tas ir karsts.
- Sīkos piederumus glabājiet bērniem nepieejamā vietā.
- Pielāgojot izstrādājuma leņķi, esiet uzmanīgs.
	- ‒ Jūsu roka vai pirksts var iesprūst un tikt savainots.
	- ‒ Novietojot izstrādājumu pārāk slīpā pozīcijā, tas var nokrist un radīt savainojumus.
- Nenovietojiet uz izstrādājuma smagus priekšmetus.
	- ‒ Pretējā gadījumā var tikt izraisīta izstrādājuma kļūme vai radīti savainojumi.
- Izmantojot austiņas, neieslēdziet pārāk lielu skaļumu.
	- ‒ Ja skaņa ir pārāk skaļa, varat sabojāt dzirdi.

# <span id="page-7-0"></span>Tīrīšana

Uz modeļiem ar gludi apstrādātu virsmu var rasties balti traipi, ja to tuvumā tiek lietots ultraskaņas viļņu mitrinātājs.

― Ja vēlaties veikt izstrādājuma iekšpuses tīrīšanu, sazinieties ar Samsung klientu apkalpošanas centru (tas ir maksas pakalpojums).

Nespiediet izstrādājuma ekrānu ar rokām vai citiem priekšmetiem. Pretējā gadījumā var sabojāt ekrānu.

 $^-$  Tīriet uzmanīgi, jo paneli un moderno šķidro kristālu displeja panela ārpusi var viegli saskrāpēt.

- Tīrot ievērojiet šādas darbības.
- 1 Izslēdziet izstrādājumu un datoru.
- 2 Atvienojiet strāvas vadu no izstrādājuma.

.<br>Turiet strāvas kabeli aiz kontaktspraudņa un nepieskarieties kabelim ar mitrām rokām. Pretējā gadījumā var tikt izraisīts elektriskās strāvas trieciens.

3 Izstrādājuma slaucīšanai izmantojiet tīru, mīkstu un sausu drānu.

Samitriniet mīkstu drāniņu ūdenī, izgrieziet to un pēc tam izmantojiet to, lai noslaucītu izstrādājuma virsmu.

- ‒ Izstrādājuma tīrīšanai nelietojiet tīrīšanas līdzekli, kura sastāvā ir spirts, šķīdinātājs vai virsmaktīvā viela.
- ‒ Nesmidziniet ūdeni vai mazgāšanas līdzekli tieši uz izstrādājuma.
- 4 Kad tīrīšana ir pabeigta, pievienojiet izstrādājumam strāvas vadu.
- 5 Ieslēdziet izstrādājumu un datoru.

# Pareiza poza izstrādājuma lietošanai

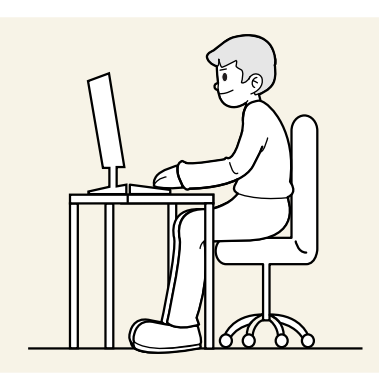

Lietojot izstrādājumu, ieņemiet pareizu pozu:

- Iztaisnojiet muguru.
- Starp ekrānu un acīm saglabājiet 45–50cm lielu attālumu un skatieties ekrānā, skatienu vēršot nedaudz uz leju.
- Acis pozicionējiet tieši iepretim ekrānam.
- Pielāgojiet leņķi tā, lai ekrānā neatspīdētu gaisma.
- Novietojiet apakšdelmus perpendikulāri augšdelmiem un vienā līmenī ar plaukstu augšpusi.
- Novietojiet elkonus taisnā lenkī.
- Pielāgojiet izstrādājuma atrašanās augstumu, lai jūs varētu salocīt ceļus 90 grādu vai platākā leņķī, papēžus novietot uz grīdas un rokas — zemāk par sirds atrašanās līmeni.
- Veiciet acīm paredzētus vingrojumus vai mirkšķiniet biežāk acis; tas palīdzēs novērst acu nogurumu.

# <span id="page-8-0"></span>Sagatavošana 2. nodaļa

# Instalēšana

# Statīva pievienošana

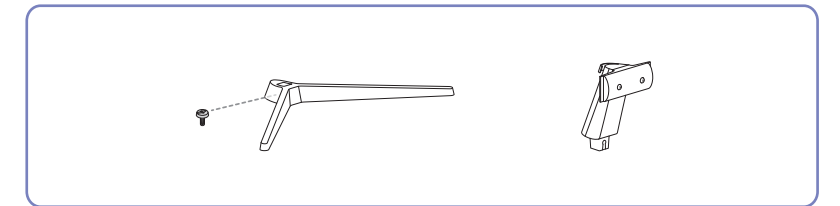

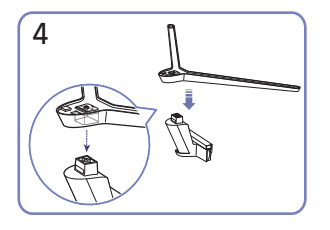

Novietojiet statīva pamatni uz statīva kāta tādā virzienā, kā parādīts attēlā. Pārbaudiet, vai statīva savienotājs ir kārtīgi pievienots.

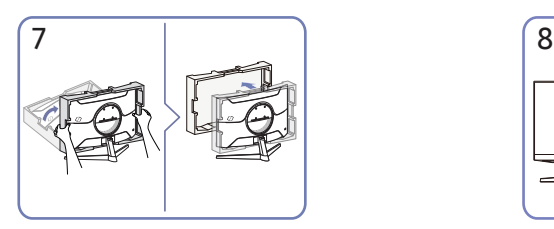

Novietojiet monitoru stāvus un noņemiet iepakojumu.

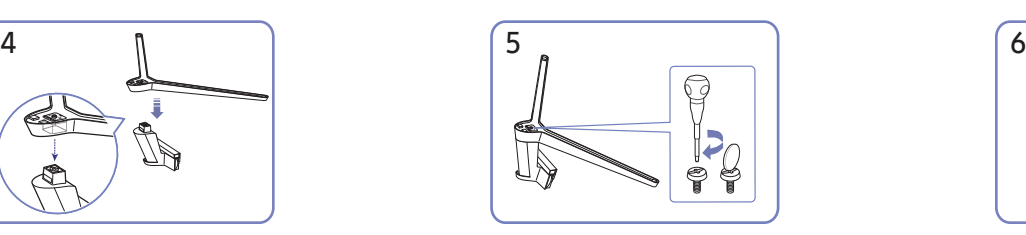

Pievelciet skrūvi statīva apakšpusē līdz galam, lai tā pilnībā nofiksētos.

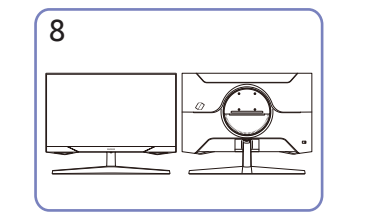

Statīva salikšana ir pabeigta. Varanību

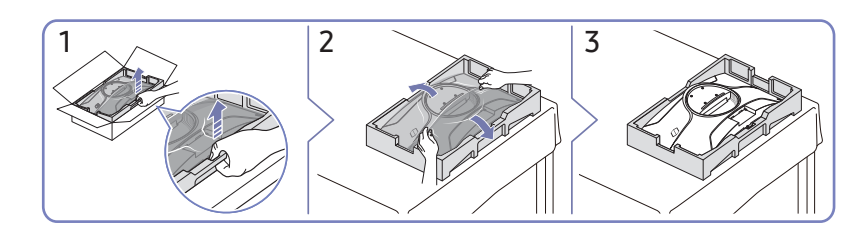

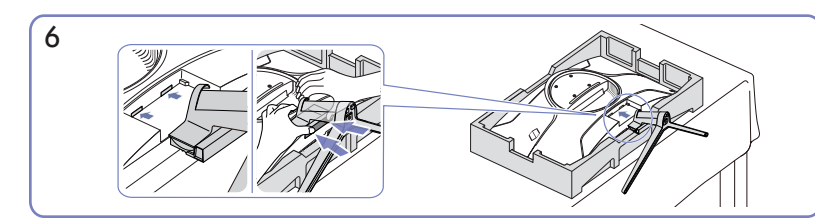

Turiet izstrādājuma aizmuguri, kā parādīts attēlā. Iebīdiet salikto statīvu korpusā bultiņas virzienā, kā tas ir parādīts attēlā.

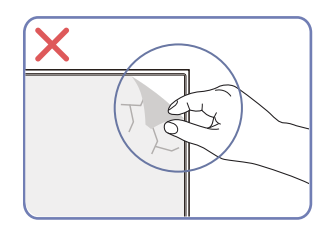

Nenoņemiet paneļa plēvi neapdomīgi. Ja tie netiek ievēroti, garantijas pakalpojums var tikt ierobežots.

# <span id="page-9-0"></span>Statīva noņemšana

― Pirms statīva noņemšanas no izstrādājuma novietojiet izstrādājumu uz līdzenas un stabilas virsmas, ekrānu pavēršot uz leju.

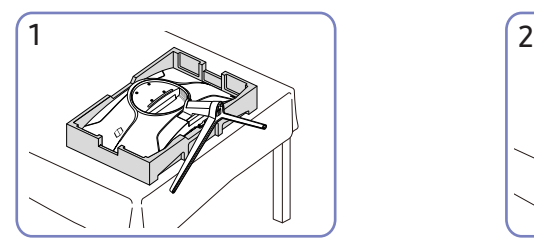

Novietojiet komplektācijā esošo aizsargājošo putuplasta plāksni (spilvenu) uz grīdas un uz tās novietojiet izstrādājumu ar ekrānu uz leju, kā parādīts attēlā. Ja putuplasta plāksne nav pieejama, izmantojiet biezu matraci.

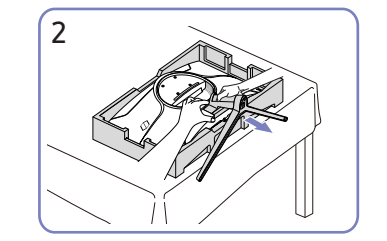

Turot izstrādājumu ar vienu roku, ar otru velciet statīva savienotāju, lai atvienotu to no statīva, kā parādīts attēlā.

### Piesardzības pasākumi izstrādājuma pārvietošanas laikā

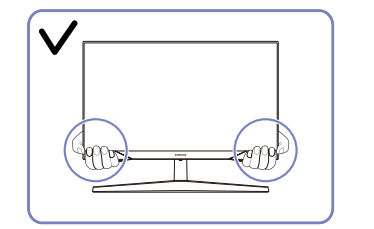

• Pārvietošanas laikā turiet izstrādājumu aiz tā apakšējiem stūriem vai malām.

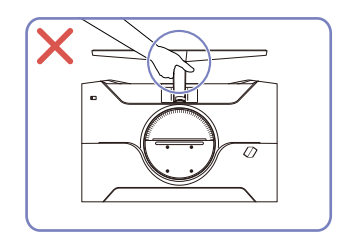

• Neturiet izstrādājumu augšpēdus tikai aiz statīva.

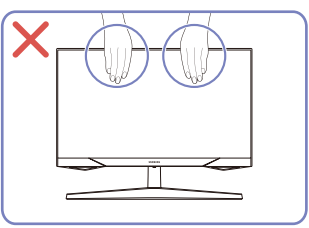

- Nespiediet tieši uz ekrāna.
- Pārvietojot izstrādājumu, neturiet to aiz ekrāna.

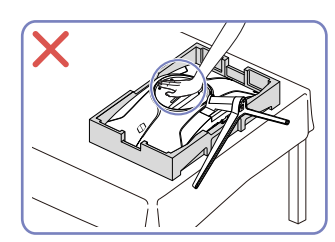

• Nespiediet izstrādājumu uz leju. Pretējā gadījumā izstrādājums var tikt sabojāts.

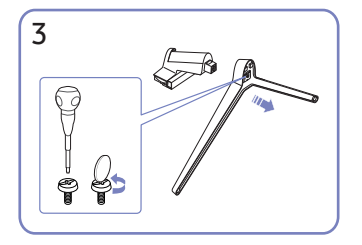

Izņemiet statīva savienotāju no statīva, velkot to bultiņas virzienā, kā parādīts attēlā.

# <span id="page-10-0"></span>Vietas pārbaude ap izstrādājumu

Uzstādot izstrādājumu, atstājiet pietiekami daudz vietas ventilācijai. Iekšējās temperatūras kāpums var izraisīt aizdegšanos un bojāt izstrādājumu. Uzstādot izstrādājumu, nodrošiniet pietiekami daudz brīvas vietas ap izstrādājumu, kā redzams attēlā.

― Izskats var atšķirties atkarībā no izstrādājuma.

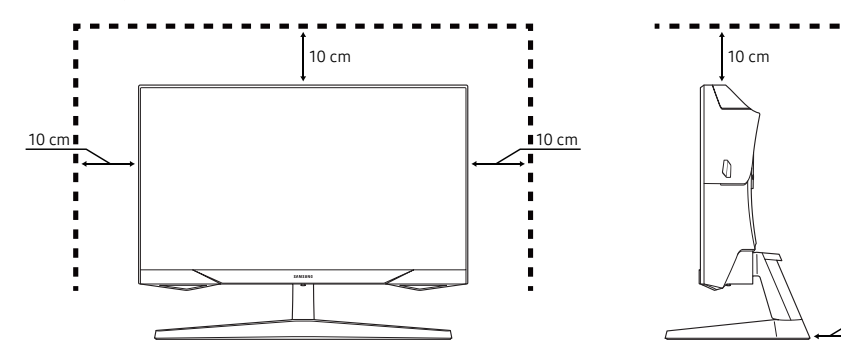

# Izstrādājuma slīpuma pielāgošana

― Detaļu krāsa un forma var atšķirties no attēlos redzamās. Lai uzlabotu izstrādājuma kvalitāti, tā specifikācijas var tikt mainītas bez iepriekšēja paziņojuma.

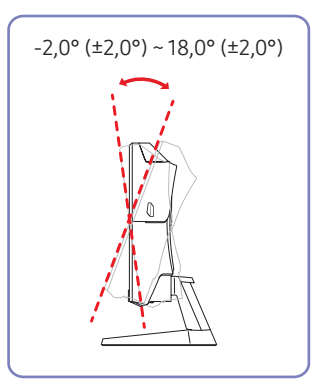

• Izstrādājuma slīpumu var pielāgot.

10 cm

• Satveriet izstrādājumu aiz tā apakšējās daļas un uzmanīgi pielāgojiet slīpumu.

### <span id="page-11-0"></span>Pretnozagšanas slēdzene

- $^-$  Pretnozagšanas slēdzene lauj droši izmantot šo izstrādājumu arī publiskās vietās.
- .<br><sup>-</sup> Blokēšanas ierīces forma un blokēšanas metode var atškirties atkarībā no ražotāja. Plašāku informāciju skatiet rokasgrāmatās, kas iekļautas pretnozagšanas ierīces komplektācijā.

### Lai bloķētu pretnozagšanas ierīci:

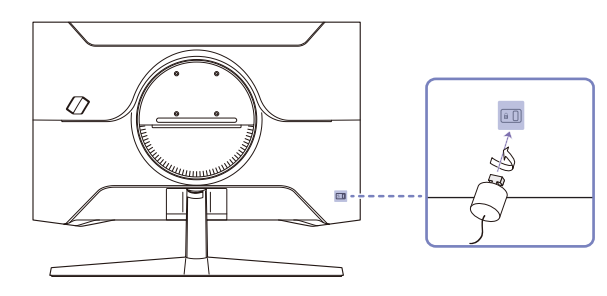

- 1 Piestipriniet pretnozagšanas ierīces kabeli pie kāda smaga objekta, piemēram, galda.
- 2 Izvelciet otra kabeļa galu cauri tā otrā galā esošajai cilpai.
- 3 Ievietojiet bloķēšanas ierīci pretnozagšanas slēdzenes slotā, kas atrodas izstrādājuma aizmugurē.
- 4 Nobloķējiet bloķēšanas ierīci.
	- ‒ Pretnozagšanas ierīci var iegādāties atsevišķi.
	- ‒ Plašāku informāciju skatiet rokasgrāmatās, kas iekļautas pretnozagšanas ierīces komplektācijā.
	- ‒ Pretnozagšanas ierīces var iegādāties pie elektronikas preču mazumtirgotājiem vai tiešsaistē.

# Sienas montāžas komplekta specifikācijas (VESA)

- ― Sienas montāžas komplektu uzstādiet uz stabilas sienas perpendikulāri grīdai. Pirms uzstādāt sienas montāžas komplektu uz tādām virsmām kā, piemēram, ģipškartons, lūdzu, sazinieties ar tuvāko izplatītāju, lai saņemtu papildinformāciju. Ja uzstādīsit izstrādājumu pie slīpas sienas, tas var nokrist un radīt nopietnus savainojumus. Samsung sienas montāžas komplektos ir iekļauta detalizēta uzstādīšanas rokasgrāmata un visas uzstādīšanai nepieciešamās detalas.
- Neizmantojiet skrūves, kas ir garākas nekā standarta garums vai neatbilst VESA standarta skrūvju specifikācijām. Skrūves, kas ir par garu, var sabojāt izstrādājuma iekšpusi.
- Izmantojot sienas montāžas komplektu, kas nav norādītais izstrādājums, tā uzstādīšana var būt apgrūtināta.
- Sienas montāžas komplektiem, kas neatbilst VESA standarta skrūvju specifikācijām, skrūvju garums var atšķirties atkarībā no sienas montāžas komplekta specifikācijām.
- Nepievelciet skrūves pārāk stingri. Tādējādi var sabojāt izstrādājumu vai arī tas var nokrist un izraisīt savainojumus. Uzņēmums Samsung neuzņemas atbildību par šādiem negadījumiem.
- Uzņēmums Samsung neuzņemas atbildību par izstrādājuma bojājumiem vai savainojumiem, kas radušies, ja ticis izmantots sienas montāžas komplekts, kas nav VESA ražojums, vai ja lietotājs nav ievērojis izstrādājuma uzstādīšanas instrukcijas.
- Neuzstādiet izstrādājumu slīpumā, kas pārsniedz 15 grādus.
- Sienas montāžas komplektu standarta izmēri ir norādīti tālāk tabulā.

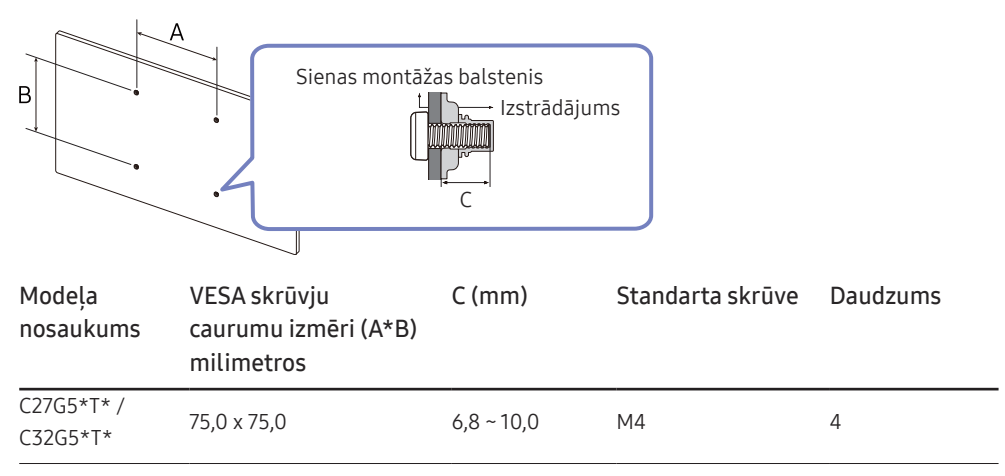

 $^-$  Neuzstādiet sienas montāžas komplektu, ja izstrādājums ir ieslēgts. Tas var izraisīt elektrošoku kā rezultātā var rasties savainojumi.

# <span id="page-12-0"></span>Vadības panelis

― Detaļu krāsa un forma var atšķirties no attēlos redzamās. Lai uzlabotu izstrādājuma kvalitāti, tā specifikācijas var tikt mainītas bez iepriekšēja paziņojuma.

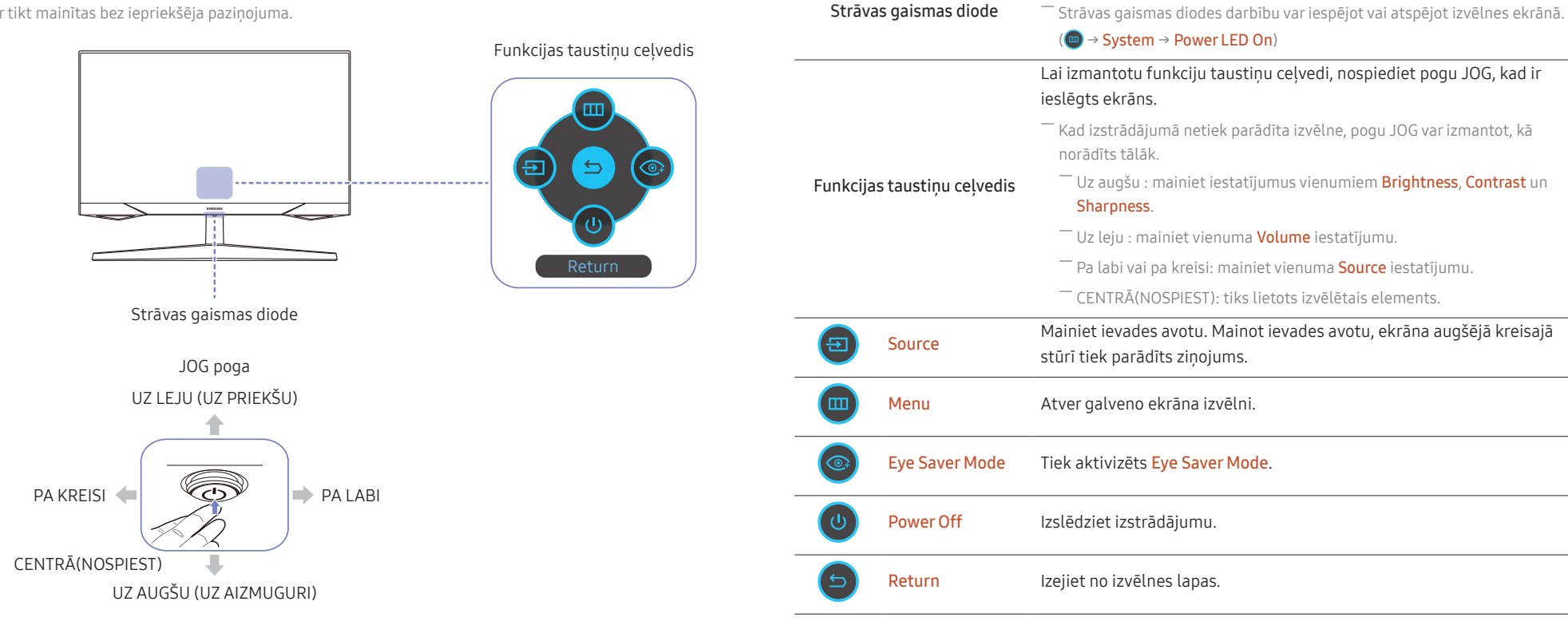

Detalas Apraksts

Strāvas gaismas diode

JOG poga Vairākvirzienu poga, kas palīdz pārvietoties izvēlnēs.

Šī gaismas diode ir strāvas statusa indikators.

# <span id="page-13-0"></span>Avota ierīces pievienošana un izmantošana 3. nodaļa

# Pirms izstrādājuma pievienošanas izlasiet tālāk sniegto informāciju.

- 1 Pirms izstrādājuma pievienošanas pārbaudiet komplektācijā iekļauto signāla kabeļu abu portu formu un izstrādājuma un ārējās ierīces portu formu un atrašanās vietas.
- 2 Pirms izstrādājuma pievienošanas atvienojiet strāvas kabeļus no izstrādājuma un ārējās ierīces, lai novērstu izstrādājuma bojājumus, ko var izraisīt īssavienojums vai pārspriegums.
- 3 Kad visi signāla kabeļi ir pareizi pievienoti, vēlreiz pievienojiet strāvas kabeļus izstrādājumam un ārējai ierīcei.
- 4 Kad pievienošana ir pabeigta, izlasiet rokasgrāmatu, lai iepazītos ar izstrādājuma funkcijām, piesardzības pasākumiem un citu informāciju, kas ir jāzina, lai izstrādājumu lietotu pareizi.
- $-$  Pievienošanas detalas var atškirties atkarībā no izstrādājuma.
- $-$  Atkarībā no izstrādājuma tajā pieejamie porti var atšķirties.

# Porti

 $^-$  Pieejamās funkcijas dažādiem izstrādājuma modeļiem var atšķirties. Detaļu krāsa un forma var atšķirties no attēlos redzamās. Lai uzlabotu izstrādājuma kvalitāti, tā specifikācijas var tikt mainītas bez iepriekšēja paziņojuma. Skatiet iegādāto izstrādājumu.

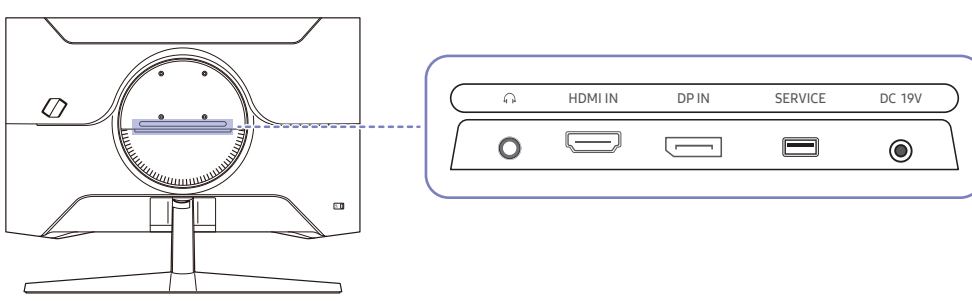

### Pieslēgvieta Apraksts

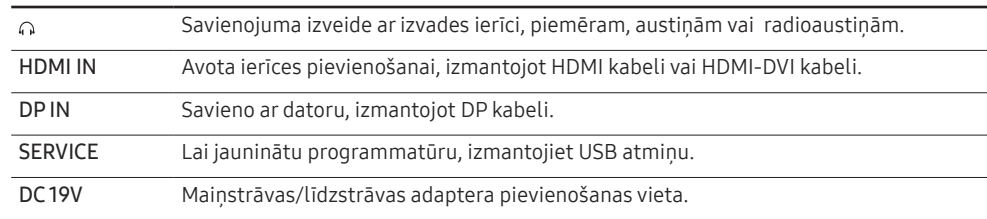

# <span id="page-14-0"></span>Datora pievienošana un lietošana

Atlasiet savam datoram piemērotāko savienojuma metodi.

# Savienojuma izveide, izmantojot HDMI kabeli

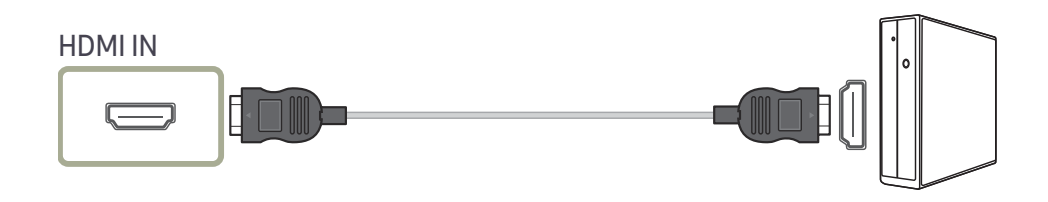

# Savienojuma izveide, izmantojot HDMI-DVI kabeli

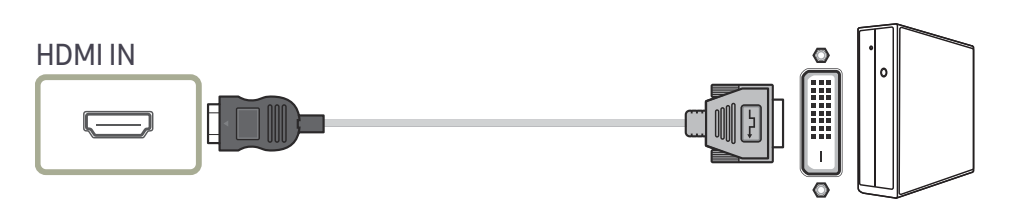

― Audio funkcija netiek atbalstīta, ja avota ierīce ir pievienota, izmantojot HDMI-DVI kabeli.

― Izmantojot HDMI-DVI kabeli, optimālā izšķirtspēja, iespējams, nav pieejama.

# Savienojuma izveide, izmantojot DP kabeli

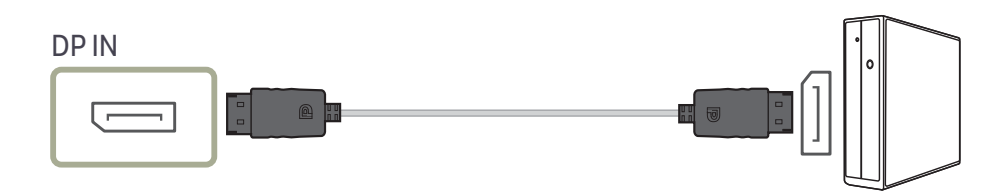

― Ieteicams izmantot DP kabeli, kas nodrošināts kā piederums. Ja tas nav nodrošināts, noteikti izmantojiet DP kabeli līdz 1,5 m.

― Izmantojiet VESA sertificētu DP 1.2 vai jaunākas versijas kabeli un tā elektriskā savienojuma tipu.

### Austiņu vai radioaustiņu pievienošana

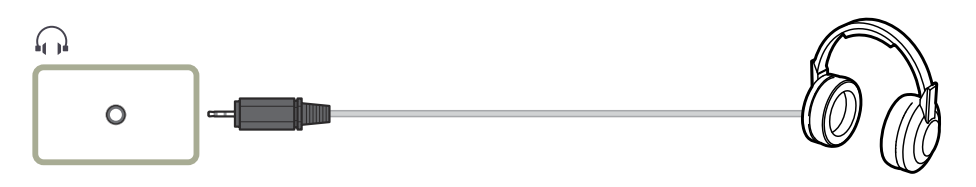

― Ja skaņas aktivizēšanai izmantojat HDMI-HDMI vai DP kabeli, lietojiet austiņas vai radioaustiņas. ― Austiņu vai radioaustiņu ligzda atbalsta tikai 3 vadu TRS (tip-ring-sleeve) tipu.

### <span id="page-15-0"></span>Pievienošana elektrotīklam

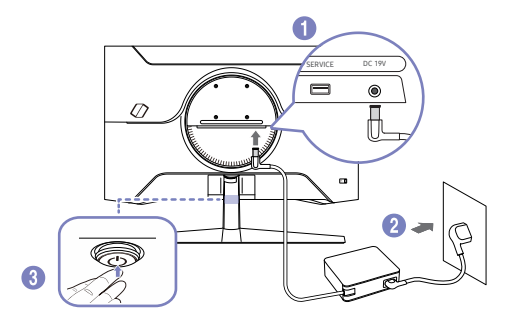

- 1 Pievienojiet strāvas kabeli maiņstrāvas/līdzstrāvas adapterim. Pēc tam pievienojiet maiņstrāvas/ līdzstrāvas adapteri izstrādājuma aizmugurē esošajai DC 19V pieslēgvietai.
	- ‒ Atkarībā no modeļa adapteru nominālais jaudas patēriņš var atšķirties. Izmantojiet adapteri, kas atbilst modeļa enerģijas patēriņa specifikācijai.
- 2 Pēc tam pievienojiet barošanas kabeli barošanas kontaktligzdai.
- 3 Nospiediet JOG pogu izstrādājuma apakšā, lai ieslēgtu izstrādājumu.

― Ieejas spriegums tiek pārslēgts automātiski.

# Pievienoto kabeļu sakārtošana

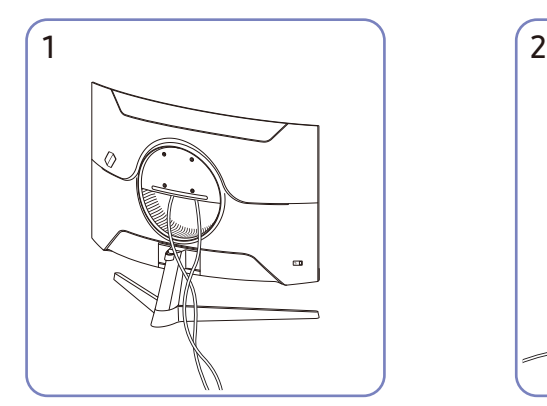

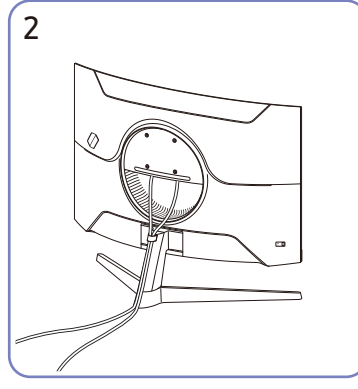

Pievienojiet atbilstošos kabeļus. Ielieciet abus kabeļus kabeļa turētājā uz statīva (STATĪVA KABEĻU TURĒTĀJĀ), lai sakārtotu kabeļus, kā parādīts attēlā. Uzstādīšana ir pabeigta.

# <span id="page-16-0"></span>Optimālas izšķirtspējas iestatīšana

Ieslēdzot izstrādājumu pirmo reizi pēc tā iegādes, tiks parādīts informatīvais ziņojums par optimālākās izšķirtspējas iestatīšanu.

Informatīvajā ziņojumā izvēlieties valodu un nomainiet datora izšķirtspēju uz optimālo iestatījumu.

- $^{-}$  Ja optimālākā izšķirtspēja nav izvēlēta, ziņojums pēc noteikta laika tiks parādīts trīs reizes, pat ja izstrādājums tiks atkārtoti izslēgts un ieslēgts.
- ― Ja vēlaties iestatīt datora optimālo izšķirtspēju, lūdzu, skatiet sadaļu (Jautājumi un atbildes) → ["Kā es varu](#page-32-1)  [mainīt izšķirtspēju?](#page-32-1)"
- ― Atsvaidzes intensitāti varat pielāgot atbilstoši ekrāna izšķirtspējai, ekrāna izvēlnē izvēloties Game → Refresh Rate.

― Lai iespējotu maksimālo atsvaidzes intensitāti, izvēlieties funkcijas FreeSync iestatījumu On vai funkcijas Refresh Rate iestatījumu 144 Hz.

# Grafikas kartes, kas atbalsta HDR10 režīmu

HDR10 režīmam var piekļūt tikai Windows 10 sistēmās, ja tiek izmantotas grafikas kartes, kas atbalsta Play Ready 3.0 digitālā satura tiesību pārvaldību (aizsargātam HDR saturam). Lai lietotu HDR10 režīmu, izmantojiet tālāk norādītās grafikas kartes.

- NVIDIA GeForce 1000 series vai jaunāku
- AMD Radeon™ RX 400 series vai jaunāku
- Intel UHD Graphics 600 series vai jaunāku
- ― Ieteicams izmantot grafikas kartes, kas atbalsta aparatūriskas paātrināšanas 10 bitu video satura dekodēšanu HDR video kodekiem.

# <span id="page-17-0"></span>**Menu** 4. nodaļa

Funkcijas taustiņu ceļvedis →

- Pieejamās funkcijas dažādiem izstrādājuma modeļiem var atšķirties. Detaļu krāsa un forma var atšķirties no attēlos redzamās. Lai uzlabotu izstrādājuma kvalitāti, tā specifikācijas var tikt mainītas bez iepriekšēja paziņo

# Game

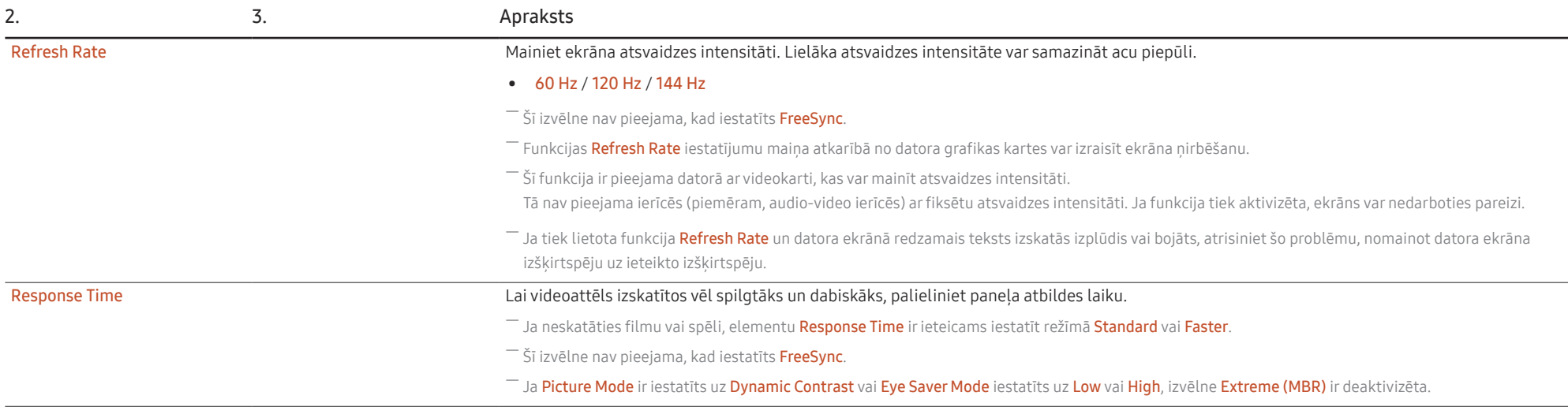

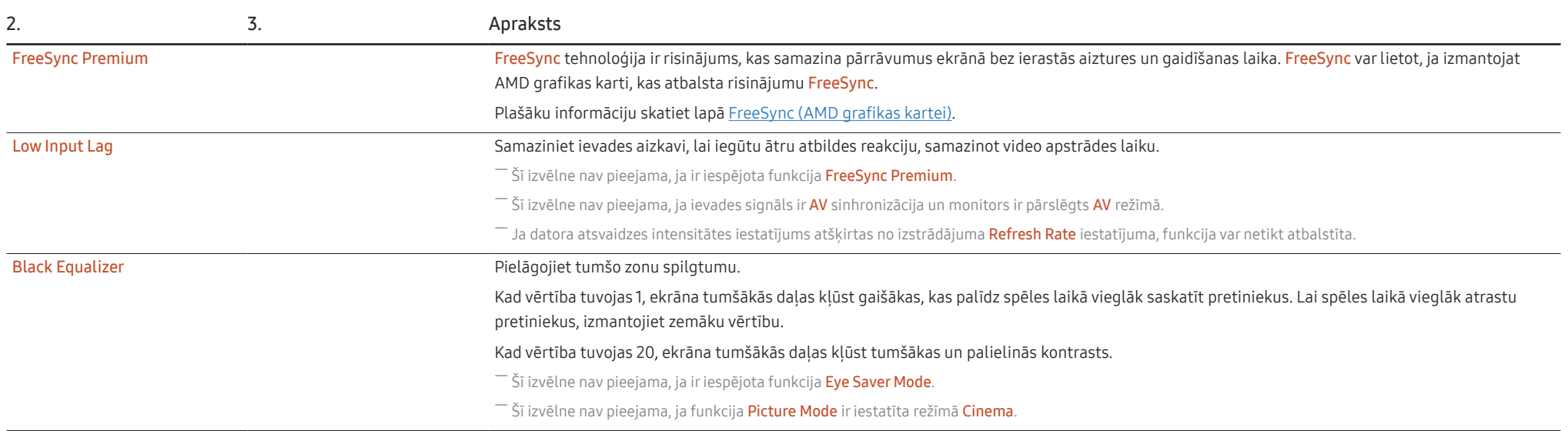

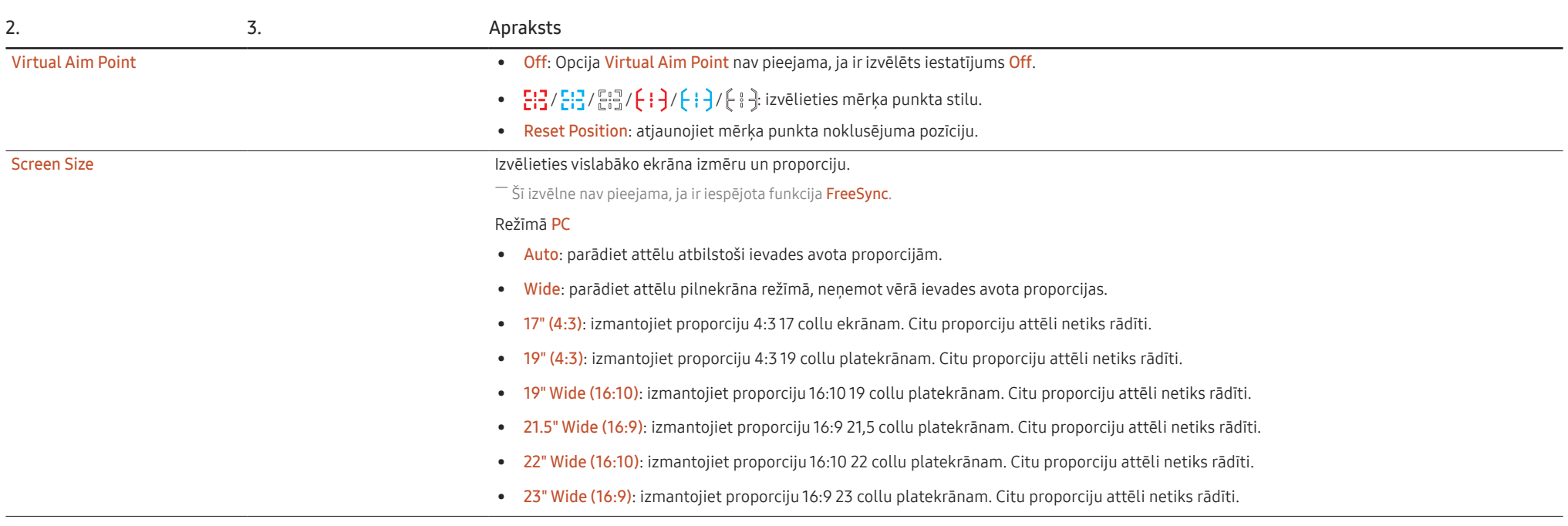

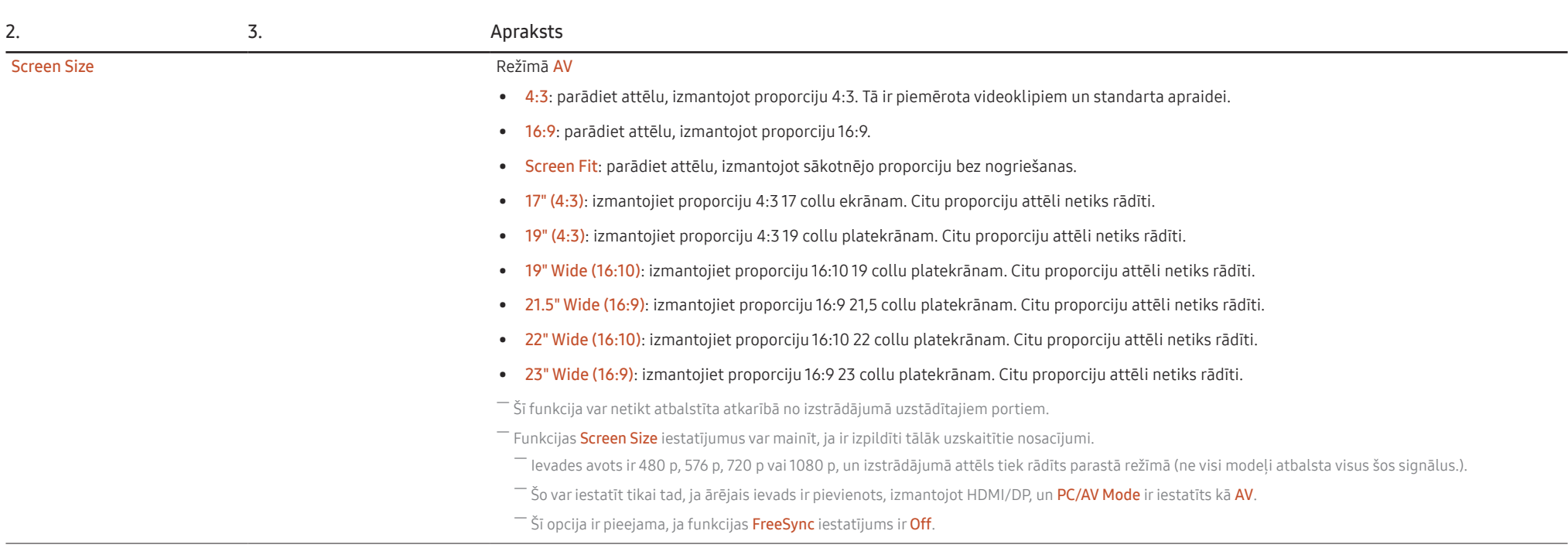

# <span id="page-21-0"></span>Picture

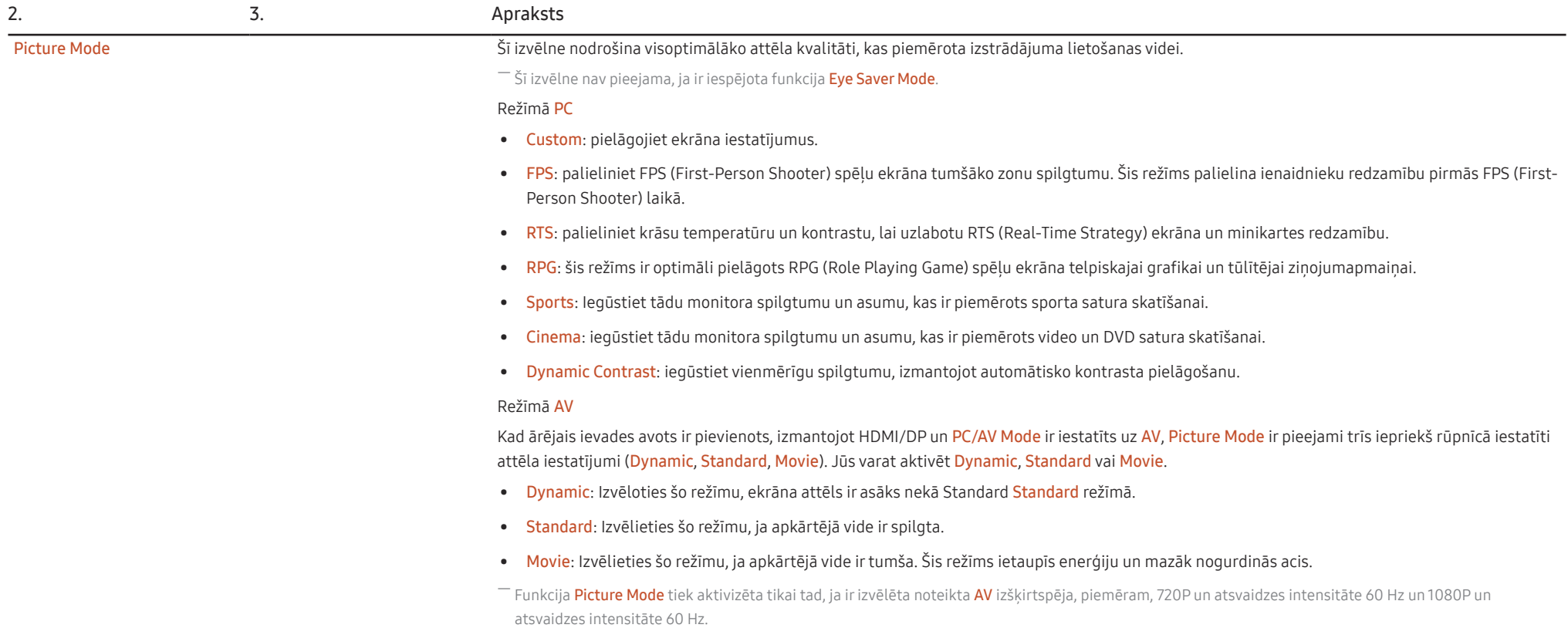

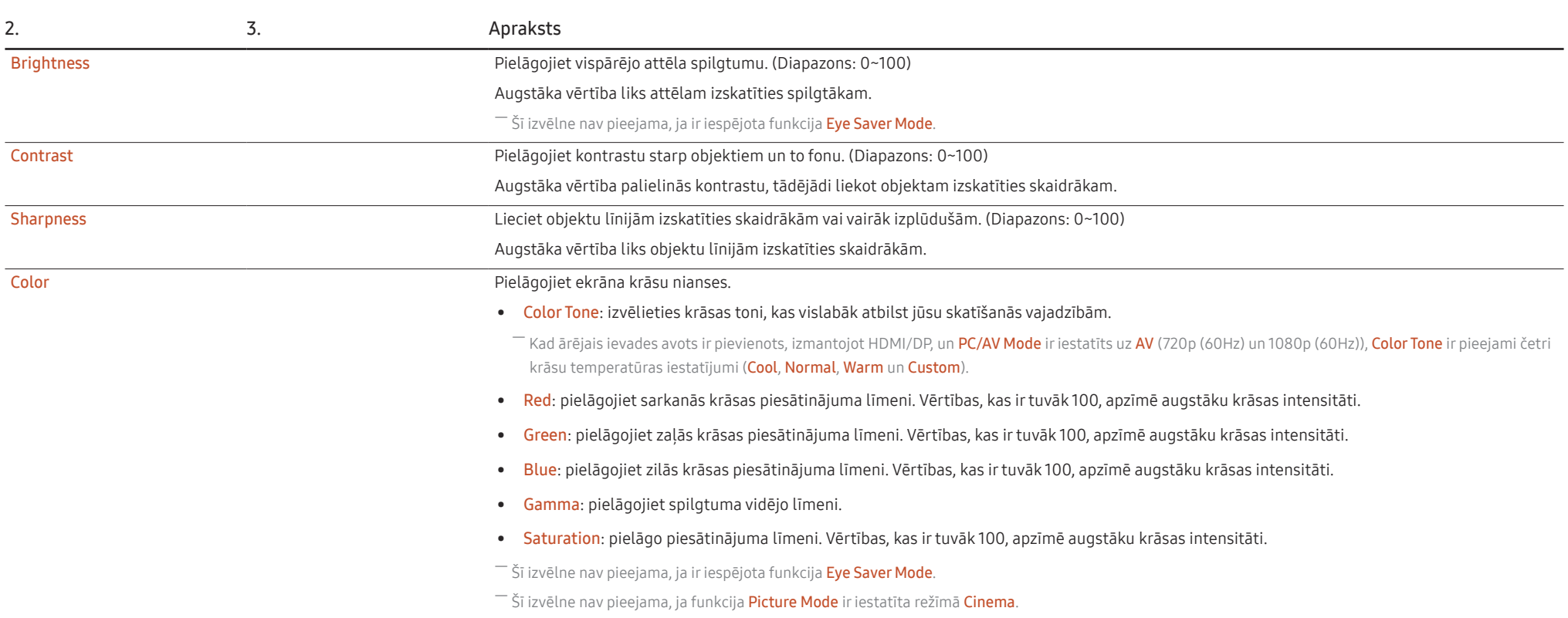

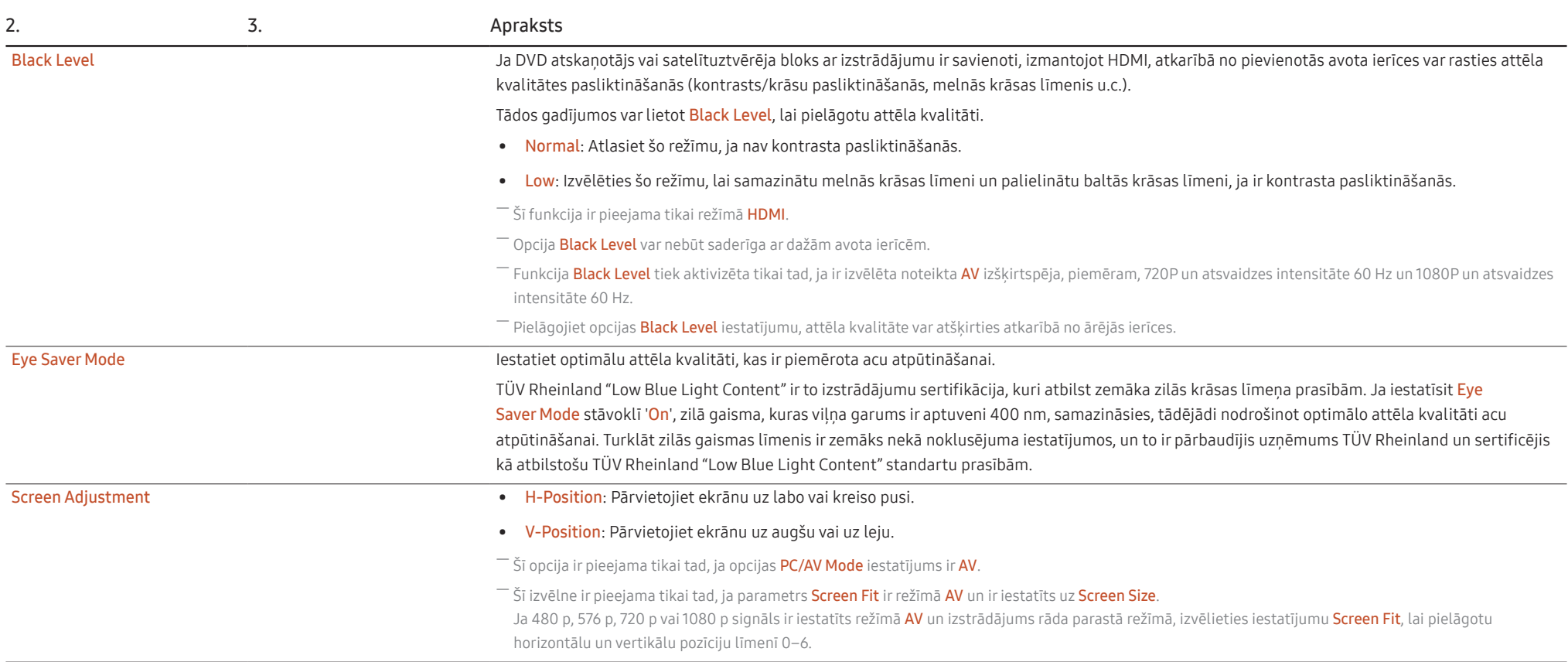

# <span id="page-24-0"></span>OnScreen Display

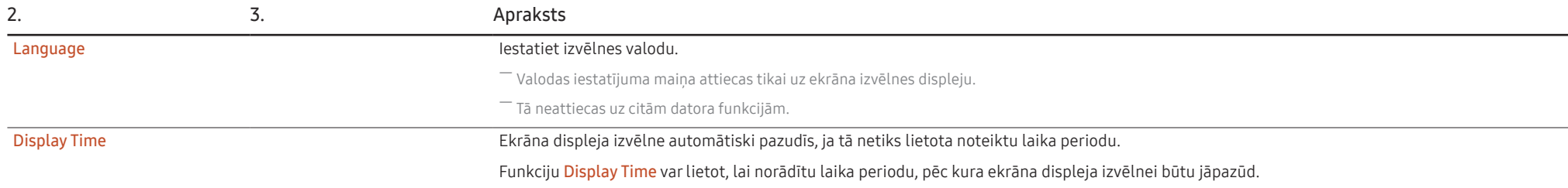

# System

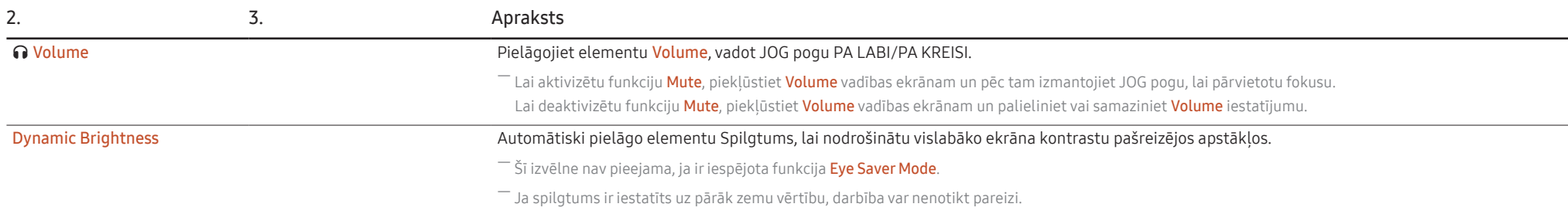

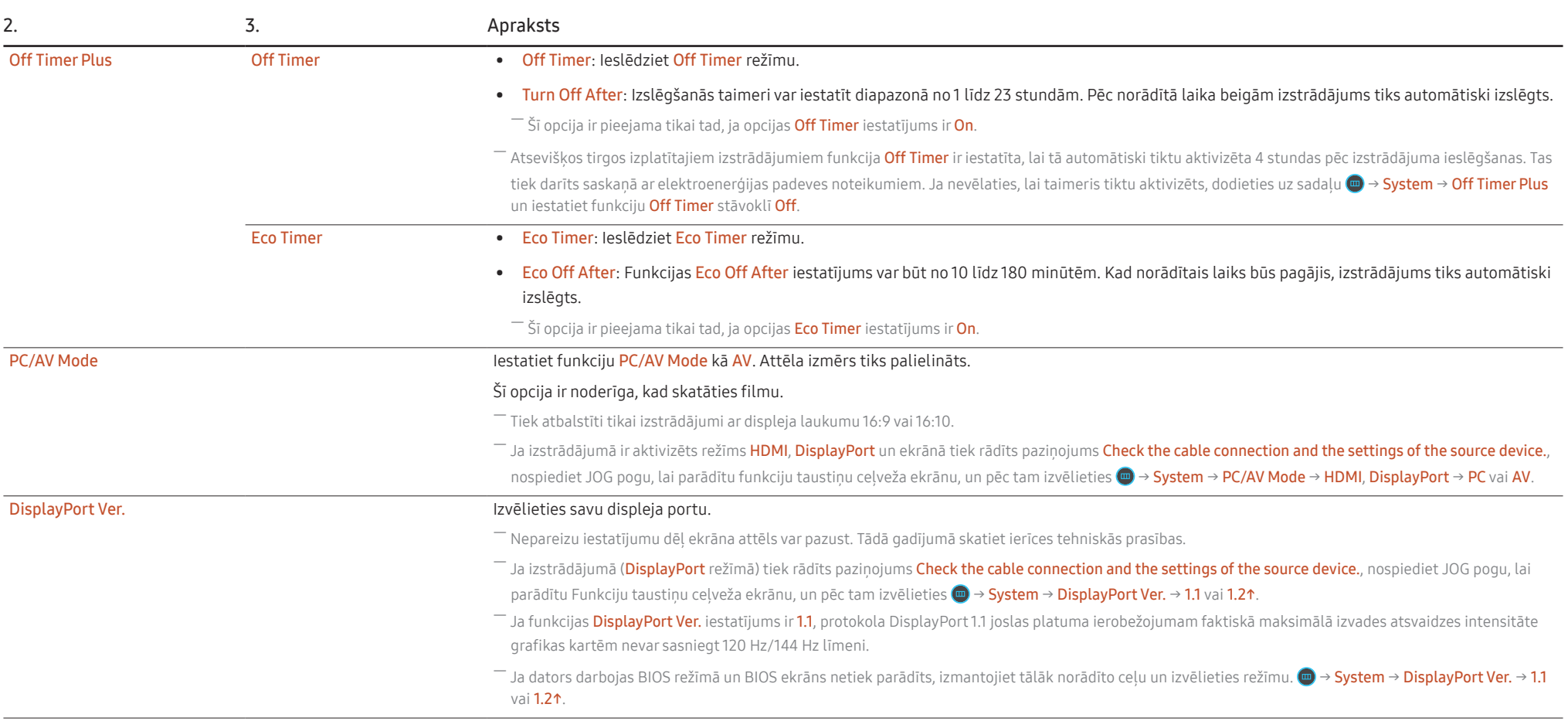

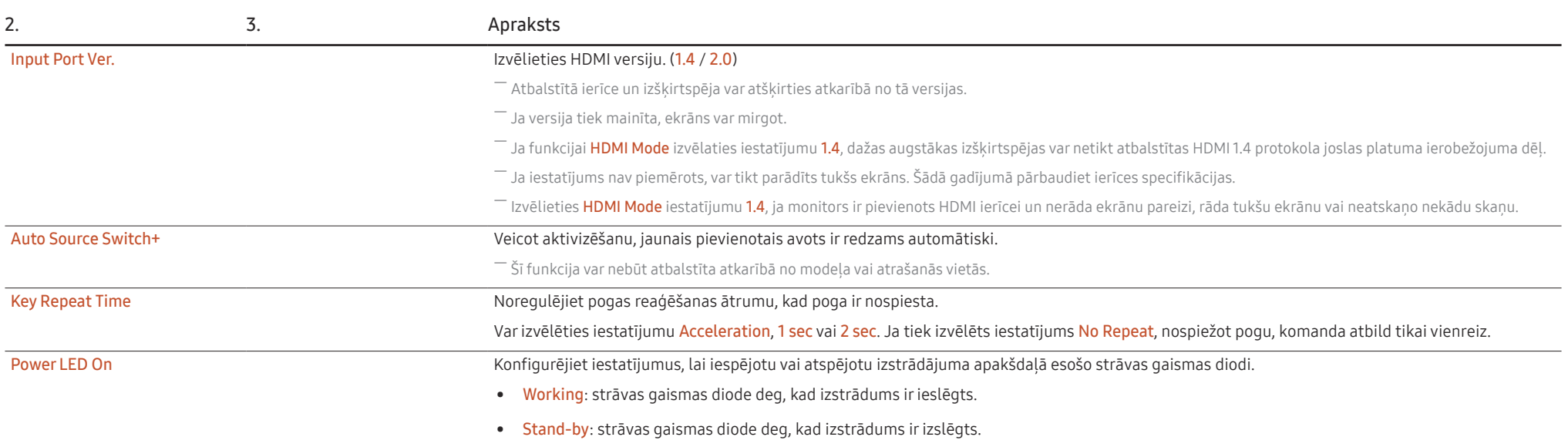

# <span id="page-27-0"></span>Support

<span id="page-27-1"></span>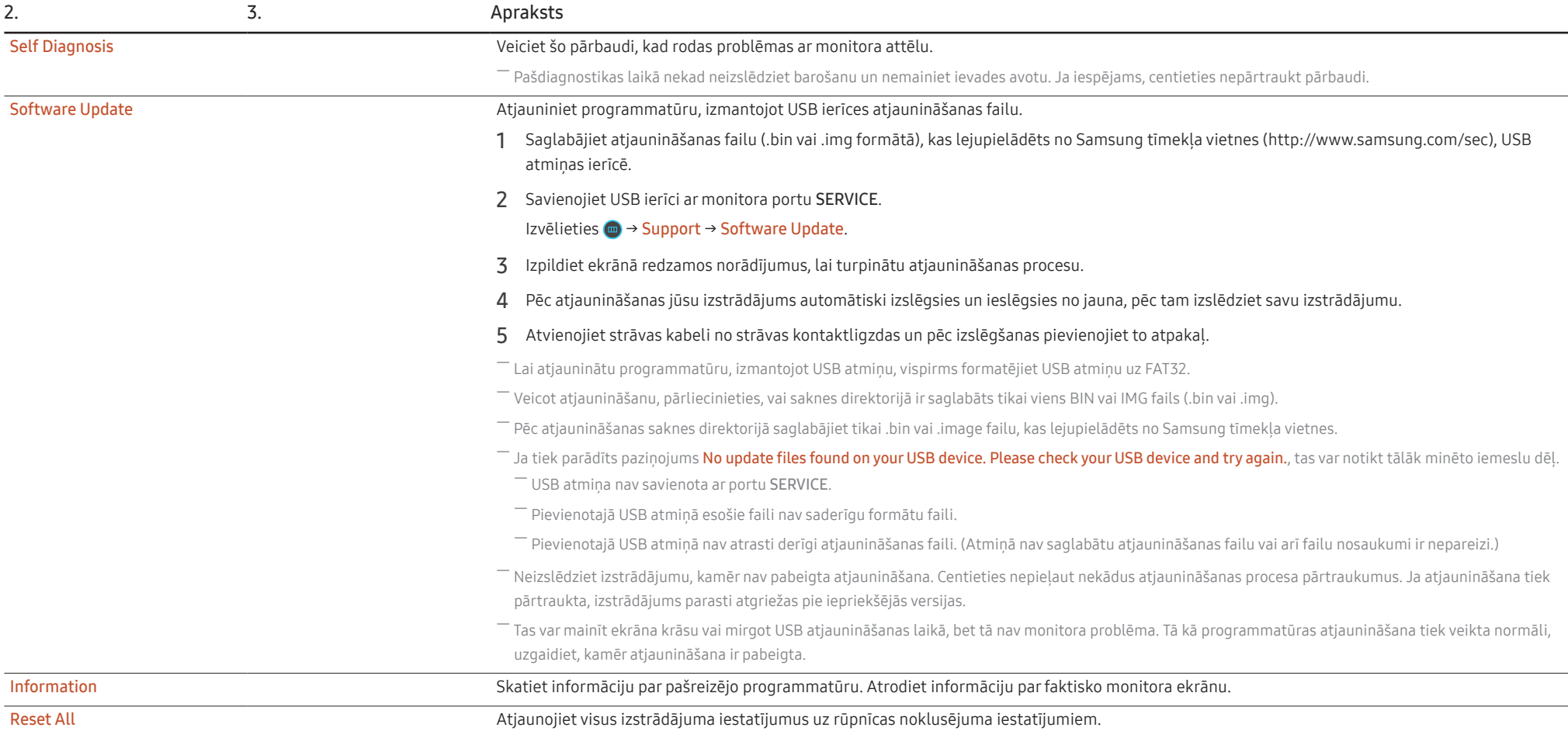

# <span id="page-28-0"></span>Programmatūras instalēšana 5. nodaļa

# Easy Setting Box

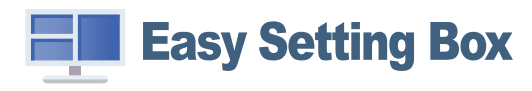

Programmatūra Easy Setting Box ļauj lietotājiem izmantot izstrādājumu, nodalot to vairākās sadaļās. Lai instalētu jaunāko Easy Setting Box, versiju, lejupielādējiet to no Samsung tīmekļa vietnes (https:// displaysolutions.samsung.com/solutions/monitor-solution/easy-setting-box).

― Ja dators pēc programmatūras instalēšanas netiek restartēts, programmatūra var nedarboties pareizi.

 $^{-}$  Atkarībā no datora sistēmas un ierīces tehniskajiem datiem programmatūras Easy Setting Box ikona var nebūt redzama.

 $-$  Ja neparādās īsinājumikona, nospiediet taustinu F5.

# Instalācijas ierobežojumi un problēmas

Easy Setting Box instalāciju var ietekmēt grafiskā karte, mātes plate un tīkla vide.

# Sistēmas prasības

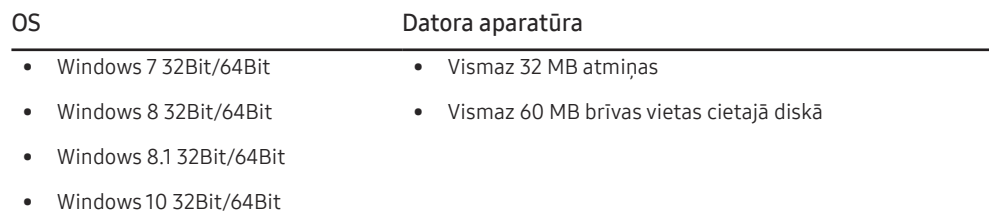

# Draivera instalēšana

Lai instalētu jaunāko izstrādājuma draivera versiju, lejupielādējiet to no Samsung tīmekļa vietnes (http:// www.samsung.com).

― Varat iestatīt izstrādājuma optimālo izšķirtspēju un frekvenci, uzstādot atbilstošos izstrādājuma draiverus.

# <span id="page-29-0"></span>Problēmu novēršanas rokasgrāmata 6. nodaļa

# Prasības pirms sazināšanās ar Samsung klientu apkalpošanas centru

― Pirms sazināties ar Samsung klientu apkalpošanas centru, veiciet sekojošo izstrādājuma pārbaudi. Ja problēmu neizdodas novērst, sazinieties ar Samsung klientu apkalpošanas centru.

# Izstrādājuma diagnostika (ekrāna problēma)

Ja rodas problēma ar monitora ekrānu, palaidiet funkciju [Self Diagnosis,](#page-27-1) lai pārbaudītu, vai monitors darbojas pareizi.

# Izšķirtspējas un frekvences pārbaude

Ja ir izvēlēta neatbalstīta izšķirtspēja (skatiet sadaļu [Standarta signālu režīmu tabula](#page-35-1)), uz brīdi var tikt parādīts paziņojums Not Optimum Mode vai ekrāns var netikt rādīts pareizi.

 $^-$  Parādītā izšķirtspēja var atšķirties atkarībā no datora sistēmas iestatījumiem un kabeļiem.

# Pārbaudiet sekojošo.

### Uzmanību

Kad izstrādājums rada paukšķošu (plīstošu) skaņu.

Skaņu var izraisīt saraušanās vai izplešanās no ārējo komponentu temperatūras izmaiņām vai izstrādājuma iekšējā kontūra.

Tā NAV izstrādājuma kļūme un neietekmē izstrādājuma kalpošanas laiku.

### Uzstādīšanas problēma (PC režīmā)

### Ekrāns nepārtraukti ieslēdzas un izslēdzas.

Pārliecinieties, vai kabelis ir pareizi pievienots izstrādājumam un datoram un vai savienotāji ir cieši noslēgti.

Kad izstrādājums un dators ir savienoti, izmantojot HDMI vai HDMI-DVI kabeli, ekrāna visās malās ir redzami tukši laukumi.

Ekrānā redzamajiem tukšajiem laukumiem nav nekāda sakara ar izstrādājuma darbību.

Ekrānā redzamie tukšie laukumi rodas datora vai grafiskās kartes dēļ. Lai novērstu šo problēmu, pielāgojiet ekrāna izmēru grafiskās kartes HDMI vai DVI iestatījumos.

Ja grafiskās kartes iestatījumu izvēlnē nav pieejama opcija, kas ļauj pielāgot ekrāna izmēru, atjauniniet grafiskās kartes draiveri ar tā jaunāko versiju.

(Lai iegūtu papildinformāciju par ekrāna iestatījumu pielāgošanu, lūdzu, sazinieties ar grafikas kartes vai datora ražotāju.)

### Ekrāna problēma

#### Strāvas LED indikators ir izslēgts. Ekrāns neieslēdzas.

Pārbaudiet, vai kabelis ir pareizi pievienots

Ja rodas problēma ar monitora ekrānu, palaidiet funkciju [Self Diagnosis,](#page-27-1) lai pārbaudītu, vai monitors darbojas pareizi.

Tiek parādīts pazinojums Check the cable connection and the settings of the source device.

Pārliecinieties, vai kabelis ir pareizi pievienots izstrādājumam.

Ja monitorā ir aktivizēts režīms HDMI vai DisplayPort, nospiediet JOG pogu, lai parādītu funkciju taustinu celveža ekrānu, un izvēlieties (→ System → PC/AV Mode → HDMI, DisplayPort → PC vai AV.

#### Tiek parādīts paziņojums Not Optimum Mode.

Šis paziņojums tiek parādīts, ja grafikas kartes signāls pārsniedz izstrādājuma maksimālo izšķirtspēju vai frekvenci.

Mainiet maksimālo izšķirtspēju un frekvenci, lai tās atbilstu izstrādājuma veiktspējai; plašāku informāciju skatiet sadaļā "Standarta signālu režīmu tabula" ([36](#page-35-1). lpp.).

#### Ekrānā redzamie attēli izskatās izkropļoti.

Pārbaudiet izstrādājuma kabeļu savienojumu.

Ekrāns ir neskaidrs. Ekrāns ir izplūdis.

Atvienojiet piederumus (video paplašinājuma kabeli, u.c.) un mēģiniet vēlreiz.

Iestatiet izšķirtspēju un frekvenci uz ieteicamo līmeni.

Ekrāns izskatās nestabils un trīc. Ekrānā redzamas ēnas vai māņattēli.

Pārbaudiet, vai datora izšķirtspēja un frekvence ir iestatīta ar izstrādājumu saderīgu izšķirtspējas un frekvences iestatījumu diapazonā. Pēc tam, ja nepieciešams, mainiet iestatījumus atbilstoši šīs rokasgrāmatas "Standarta signāla režīma tabulas" iestatījumiem ([36.](#page-35-1) lpp.) un izstrādājuma Information izvēlnes iestatījumiem.

Displeja izvēlnē mainiet Response Time (Atbildes laiks) uz Faster (Ātrāks) vai Standard (Standarts) atkarībā no lietojumprogrammas vai lietošanas veida.

Ekrāns ir pārāk gaišs. Ekrāns ir pārāk tumšs.

Pielāgojiet opcijas Brightness un Contrast.

Ekrāna krāsa ir nevienmērīga.

Maniet opcijas Color iestatījumus

Ekrānā redzamajām krāsām ir ēna un tās ir izkropļotas.

Maniet opcijas Color iestatījumus

Baltā krāsa neizskatās balta.

Maniet opcijas Color iestatījumus

Ekrānā nav redzams attēls un strāvas LED indikators mirgo ik pēc 0,5 līdz 1 sekundei.

Pārliecinieties, vai kabelis ir pareizi pievienots izstrādājumam un datoram un vai savienotāji ir cieši noslēgti.

Izstrādājums ir enerģijas taupīšanas režīmā.

Nospiediet jebkuru tastatūras taustiņu vai pakustiniet peli, lai atgrieztos iepriekšējā ekrānā.

#### Teksts ir izplūdis.

Ja izmantojat operētājsistēmu Windows (piem., Windows 7, Windows 8, Windows 8.1 vai Windows 10): izvēlieties Vadības panelis → Fonti → Pielāgot ClearType tekstu un izvēlieties Ieslēgt ClearType.

Videofails tiek demonstrēts neskaidri.

Demonstrējot lielus augstas izšķirtspējas videofailus, tie var būt neskaidri. Tā var būt, ja videoatskaņotājs nav pielāgots datora resursu izmantošanai.

Mēģiniet demonstrēt failu citā videoatskaņotājā.

### Skaņas problēma

#### Nav skanas.

Vēlreiz pārbaudiet pievienoto austiņu stāvokli un/vai pielāgojiet skaļumu.

Pārbaudiet skaļumu.

Pārbaudiet, vai produkta vai avota ierīces skaņa ir izslēgta.

### Skaļuma līmenis ir pārāk zems.

Noregulējiet skaļumu.

Ja pēc maksimālā skaluma līmena ieslēgšanas skaluma līmenis vēl joprojām ir zems, noregulējiet skaļuma līmeni datora skaņas kartē vai programmatūrā.

### Video ir pieejams, bet nav skaņas.

Skanu nevar dzirdēt, ja ievades ierīces ir pievienota, izmantojot HDMI-DVI kabeli.

Pievienojiet ierīci, izmantojot HDMI vai DP kabeli.

### Skaņas ierīces problēma

Datora sāknēšanas laikā atskan skaņas signāls.

Ja, sāknējot datoru, atskan īsi skaņas signāli, lūdziet pārbaudiet datoru.

Enerģijas taupīšanas režīmā datora vai monitora ekrāns ieslēdzas, lai gan nekas netiek darīts ar tastatūru vai peli.

Šī problēma rodas, ja funkcija Wake On Lan (WOL) datorā ir ieslēgta, un tas neliecina par produkta problēmu.

Ja datorā izmanto operētājsistēmu Windows (piemēram, Windows 7, Windows 8, Windows 8.1 vai Windows 10), naviģējiet uz Control Panel → Network and Internet → Network Properties (Configuration) un iestatiet ar Wake On Lan (WOL) saistīto opciju "Netiek izmantots".

# <span id="page-32-0"></span>Jautājumi & atbildes

 $-$  Plašāku informāciju par pielāgošanu skatiet datora vai grafikas kartes rokasgrāmatā.

― Iestatījumu izvēles ceļš ir atkarīgs no instalētās operētājsistēmas.

#### Kā es varu mainīt frekvenci?

Iestatiet grafiskās kartes frekvenci.

- Windows 7: izvēlieties Vadības panelis → Izskats un personalizācija → Displejs → Ekrāna izšķirtspēja → Papildu iestatījumi → Monitors un sadaļā Monitora iestatījumi pielāgojiet elementu Ekrāna atsvaidzes intensitāte.
- Windows 8(Windows 8.1): dodieties uz Iestatījumi → Vadības panelis → Izskats un personalizācija → Displejs → Ekrāna izšķirtspēja → Papildu iestatījumi → Monitors un sadaļā Monitora iestatījumi pielāgojiet elementu Atsvaidzes intensitāte.
- Windows 10: dodieties uz Iestatījumi → Sistēma → Displejs → Papildu displeja iestatījumi → Displeja adaptera rekvizīti → Monitors un sadaļā Monitora iestatījumi pielāgojiet elementu Ekrāna atsvaidzes intensitāte.

#### <span id="page-32-1"></span>Kā es varu mainīt izšķirtspēju?

- Windows 7: izvēlieties Vadības panelis → Izskats un personalizācija → Displejs → Ekrāna izšķirtspēja → Pielāgot izšķirtspēju.
- Windows 8(Windows 8.1): dodieties uz Iestatījumi → Vadības panelis → Izskats un personalizācija → Displejs → Pielāgot izšķirtspēju un noregulējiet izšķirtspēju.
- Windows 10: izvēlieties Iestatījumi → Sistēma → Displejs → Papildu displeja iestatījumi un noregulējiet izšķirtspēju.

#### Kā iestatīt enerģijas taupīšanas režīmu?

- Windows 7: izvēlieties Vadības panelis → Izskats un personalizācija → Personalizācija → Ekrānsaudzētāja iestatījumi → Enerģijas opcijas vai izmantojiet datora BIOS iestatījumus.
- Windows 8(Windows 8.1): izvēlieties Iestatījumi → Vadības panelis → Izskats un personalizācija → Personalizēt → Ekrānsaudzētāja iestatījumi → Enerģijas opcijas vai izmantojiet datora BIOS iestatījumus.
- Windows 10: izvēlieties Iestatījumi → Personalizācija → Bloķēšanas ekrāns → Ekrāna taimauta iestatījumi → Enerģija un miega režīms vai izmantojiet datora BIOS iestatījumus.

# <span id="page-33-0"></span>Specifikācijas 7. nodaļa

# Vispārīgi

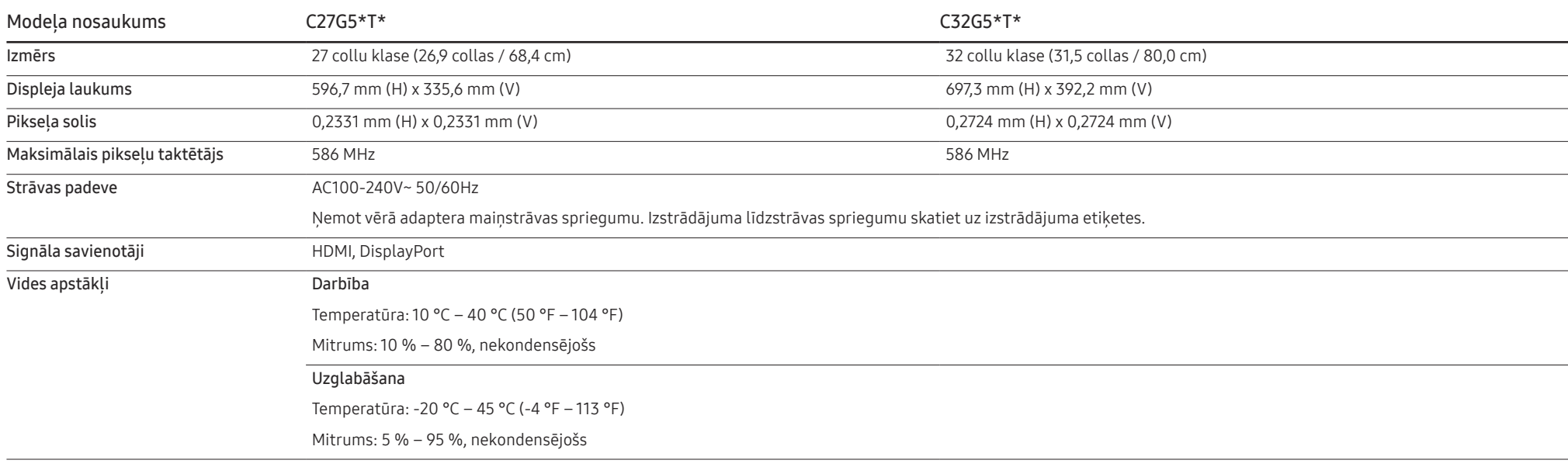

• Plug & Play

Šo izstrādājumu var uzstādīt un izmantot kopā ar jebkuru sistēmu, kas ir saderīga ar standartu Plug and Play. Divvirzienu datu apmaiņa starp izstrādājumu un datora sistēmu optimizē izstrādājuma iestatījumus. Izstrādājuma instalēšana notiek automātiski. Tomēr uzstādīšanas iestatījumus iespējams pielāgot pēc saviem ieskatiem.

• Paneļa punkti (pikseļi)

Izstrādājuma ražošanas tehnoloģiju dēļ aptuveni 1 miljonā daļa (1 d/m) LCD paneļa pikseļu var izskatīties gaišāki vai tumšāki. Tas neietekmē izstrādājuma veiktspēju.

- Lai uzlabotu izstrādājuma kvalitāti, augstāk norādītās specifikācijas var tikt mainītas bez iepriekšēja paziņojuma.
- Lai uzzinātu detalizētas ierīces specifikācijas, apmeklējiet Samsung tīmekļa vietni.
- Šī izstrādājuma enerģijas marķējuma informācijai varat piekļūt Eiropas ražojumu energomarķējuma datubāzē (European Product Registry for Energy Labelling EPREL), kas pieejama tīmekļa vietnē https://eprel. ec.europa.eu/qr/\*\*\*\*\*\*

(ar \*\*\*\*\*\* ir apzīmēts izstrādājuma EPREL reģistrācijas numurs). Reģistrācijas numurs ir norādīts uz izstrādājuma marķējuma uzlīmes.

# <span id="page-35-1"></span><span id="page-35-0"></span>Standarta signālu režīmu tabula

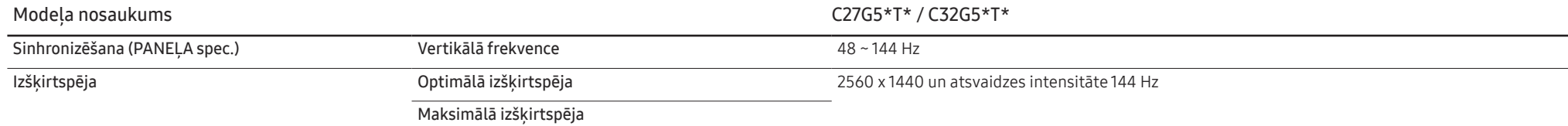

Ja signāls, kas pieder pie tālāk norādītajiem standarta signāla režīmiem, tiek pārsūtīts no jūsu datora, ekrāns tiek pielāgots automātiski. Ja no datora pārsūtītais signāls neatbilst sekojošajiem standarta signālu režīmiem, ekrāns var būt tukšs un strāvas LED indikators var būt ieslēgts. Šādā gadījumā nomainiet iestatījumus atbilstoši sekojošajai tabulai, ievērojot grafiskās kartes lietošanas rokasgrāmatas norādījumus.

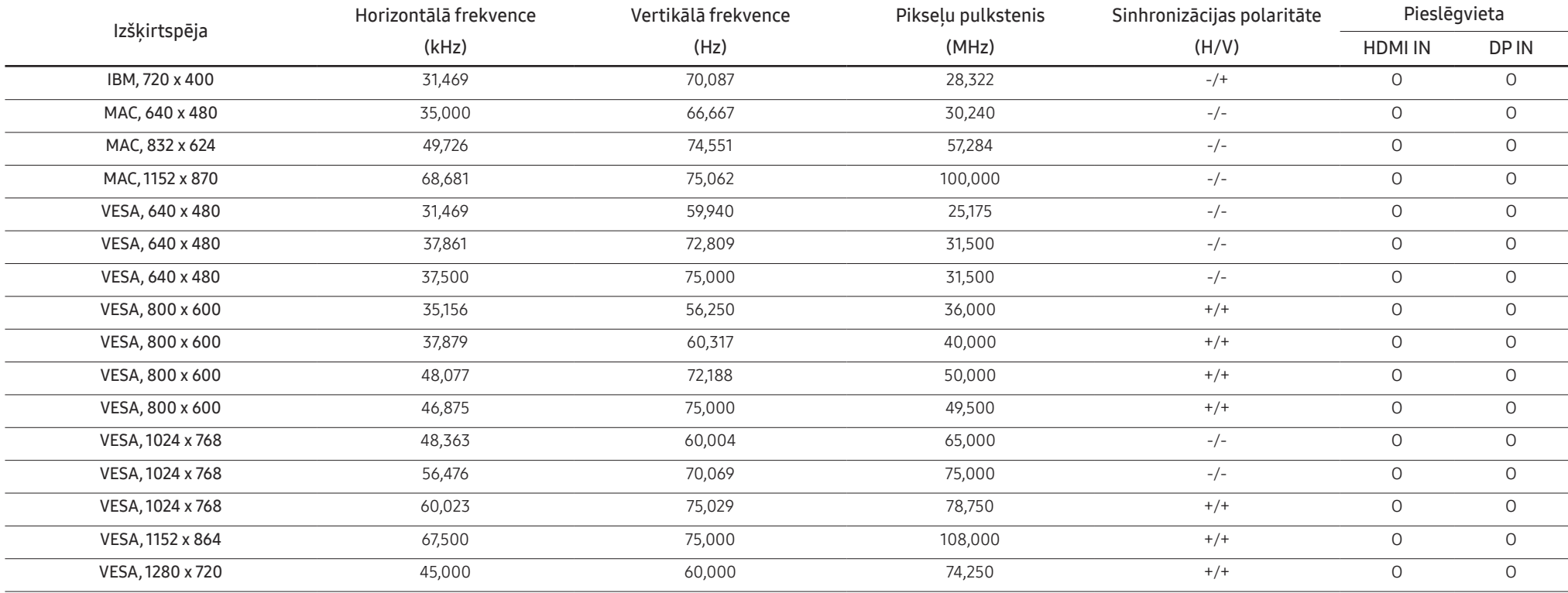

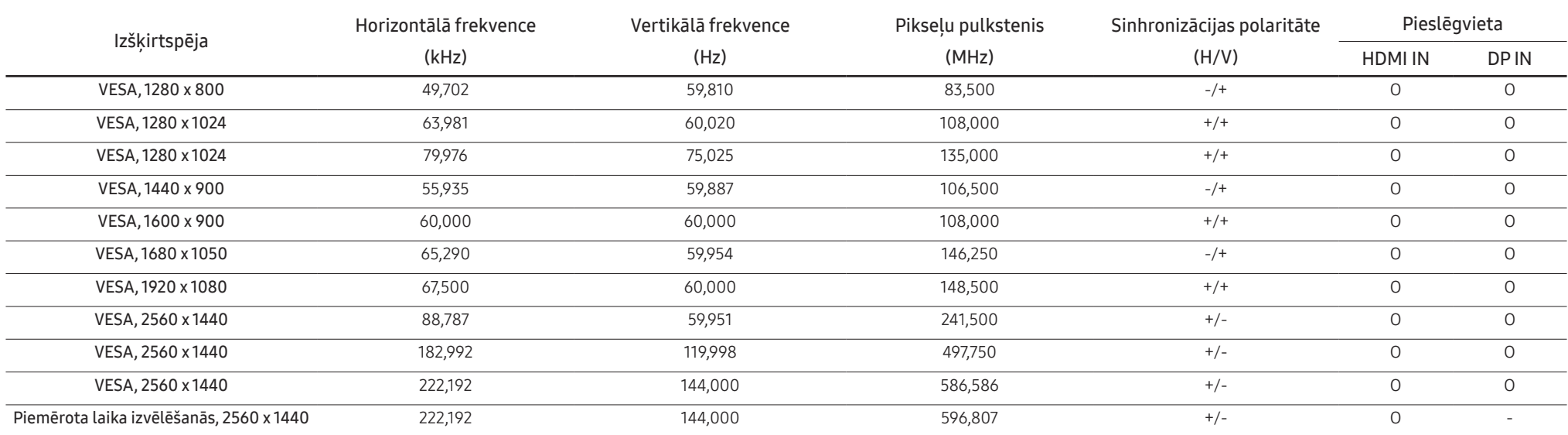

― Horizontālā frekvence

Laiku, kāds nepieciešams, lai noskenētu vienu līniju no ekrāna kreisās malas līdz labajai malai, sauc par horizontālo ciklu. Horizontālajam ciklam pretējo skaitli sauc par horizontālo frekvenci. Horizontālā frekvence tiek vienībās.

― Vertikālā frekvence

Viena un tā paša attēla atkārtošana neskaitāmas reizes sekundē ļauj skatīt dabiskus attēlus. Atkārtošanas biežums tiek dēvēts par vertikālo frekvenci vai atsvaidzes intensitāti un tiek norādīts hercos (Hz).

- Paneļa ražošanas tehnoloģiju dēļ optimālai attēla kvalitātei katram šī izstrādājuma ekrāna izmēram var iestatīt tikai vienu izšķirtspēju. Izmantojot izšķirtspēju, kas neatbilst norādītajai izšķirtspējai, var pasliktināti kvalitāte. Lai izvairītos no šīs problēmas, ieteicams atlasīt norādīto izstrādājuma optimālo izšķirtspēju.

# <span id="page-37-0"></span>Pielikums 8. nodaļa

# Atbildība par maksas pakalpojumu (izmaksas, ko sedz klients)

 $^-$  Ja tiek pieprasīts tehnisks pakalpojums (arī garantijas termiņa laikā), iespējams, tiks iekasēta samaksa par tehniskā speciālista izsaukumu tālāk aprakstītajos gadījumos.

# Bojājumi, kas nav radušies izstrādājuma defekta dēļ

Tiek veikta izstrādājuma tīrīšana, pielāgošana, pārinstalēšana, tiek sniegts paskaidrojums vai veikta cita veida darbība.

- Ja ir nepieciešams tehniskais speciālists, lai sniegtu norādījumus par izstrādājuma lietošanu vai vienkāršiem iespēju pielāgojumiem, neizjaucot izstrādājumu.
- Ja bojājums radies ārējās vides faktoru ietekmē (internets, antena, vadu signāls utt.).
- Ja izstrādājums tiek uzstādīts no jauna vai pēc iegādātā izstrādājuma pirmās uzstādīšanas tiek pievienotas papildu ierīces.
- Ja izstrādājums tiek uzstādīts no jauna, pārvietojot to uz citu vietu vai citu ēku.
- Ja klients pieprasa norādījumus par cita ražotāja izstrādājuma lietošanu.
- Ja klients pieprasa norādījumus par tīkla vai cita uzņēmuma programmas lietošanu.
- Ja klients pieprasa programmatūras instalāciju vai izstrādājuma iestatīšanu.
- Ja tehniskais speciālists noņem/notīra putekļus vai citus svešķermeņus izstrādājuma iekšpusē.
- Ja klients pieprasa izstrādājuma papildu uzstādīšanu, pēc izstrādājuma iegādes ar interneta vai televīzijas starpniecību.

# Izstrādājums ir bojāts klienta vainas dēļ

Izstrādājums ir bojāts, nepareizas lietošanas vai nepareiza remonta dēļ.

Izstrādājuma bojājuma iemesli:

- Kādas ārējas ietekmes dēļ vai gadījumā, ja izstrādājums ir nokritis zemē.
- Ja tika izmantoti materiāli vai atsevišķi nopērkami izstrādājumi, kurus uzņēmums Samsung nav norādījis.
- Ja labojumus veica persona, kas nav uzņēmuma Samsung Electronics Co., Ltd. ārpakalpojumu uzņēmuma vai partneruzņēmuma tehniskais speciālists.
- Ja klients ir pārveidojis vai labojis izstrādājumu.
- Ja tika izmantots nepiemērots spriegums vai neautorizēts elektriskais savienojums.
- Ja netiek ievēroti lietošanas rokasgrāmatā minētie piesardzības pasākumi.

### Citi gadījumi

- Ja izstrādājuma bojājumus izraisīja dabas katastrofa. (zibens, ugunsgrēks, zemestrīce, plūdi u.c.)
- Ja tiek nolietoti nolietojamie komponenti. (akumulators, toneris, dienasgaismas lampas, galviņa, vibropārveidotājs, lampa, filtrs, lenta u.c.)
- $^-$  Ja klients pieprasa tehniskās apkopes pakalpojumu, taču izstrādājumam netiek konstatēts nekāds bojājums, var tikt piemērota samaksa. Tādēļ pirms tehniskā pakalpojuma pieprasīšanas, lūdzu, izlasiet lietošanas rokasgrāmatu.

# <span id="page-38-1"></span><span id="page-38-0"></span>FreeSync (AMD grafikas kartei)

FreeSync tehnoloģija ir risinājums, kas samazina pārrāvumus ekrānā bez ierastās aiztures un gaidīšanas laika.

Šī funkcija novērš pārrāvumus ekrānā un aizturi spēļu spēlēšanas laikā. Uzlabojiet savu spēļu baudījumu. Monitorā parādītie FreeSync izvēlnes elementi var atšķirties atkarībā no monitora modeļa un saderības ar AMD grafikas karti.

- Off: izmantojiet, lai atspējotu opciju FreeSync.
- On: Ieslēdziet AMD grafikas karšu funkciju FreeSync. Dažu spēļu laikā var būt manāma neregulāra mirgoņa.

Kad izmantojat funkciju FreeSync, izvēlieties optimālu izšķirtspēju.

Kā izvēlēties ekrāna atsvaidzes intensitātes iestatīšanas metodi, lūdzu, skatiet sadalā Jautājumi un atbildes → Kā es varu mainīt frekvenci?

― Funkcija FreeSync ir pieejama tikai režīmā HDMI vai DisplayPort. Izmantojiet ražotāja nodrošināto HDMI/DP kabeli, kad lietojat funkciju FreeSync.

- $^-$  Ja tiek lietota funkcija FreeSync un datora ekrānā redzamais teksts izskatās izplūdis vai bojāts, atrisiniet šo problēmu, nomainot datora ekrāna izšķirtspēju uz ieteikto izšķirtspēju.
- Ja DisplayPort Ver. iestatījums ir 1.1, FreeSync Premium režīms tiek atspējots.
- ― Ja iestatāt HDMI Mode (HDMI režīms) uz 1.4, režīms FreeSync Premium ir atspējots.
- Ja spēles spēlēšanas laikā izmantosit funkciju FreeSync, var rasties šādi simptomi:
- Atkarībā no grafikas kartes veida, spēļu iespēju iestatījumiem vai demonstrētā videoklipa var būt novērojama ekrāna mirgona. Mēģiniet rīkoties šādi: samaziniet spēles iestatījumu vērtības, nomainiet pašreizējo FreeSync Premium režīmu uz Off vai apmeklējiet AMD tīmekļa vietni, lai uzzinātu savas grafikas kartes draivera versiju un atjauninātu to uz jaunāko versiju.
- Funkcijas FreeSync lietošanas laikā var būt novērojama ekrāna mirgona, jo var mainīties grafikas kartes izejas signāla frekvence.
- Atkarībā no izšķirtspējas spēles laikā var būt mainīgs reaģēšanas ātrums. Augstāka izšķirtspēja parasti palielina atbildes laiku.
- Var pasliktināties monitora skaņas kvalitāte.
- $^-$  Ja rodas problēmas ar šīs funkcijas lietošanu, sazinieties ar Samsung klientu apkalpošanas centru.
- $^-$  Ja maināt ekrāna izšķirtspēju, kad funkcijas iestatījums ir **On**, var tikt īslaicīgi rādīts tukšs ekrāns videokartes kļūdas dēļ. Izvēlieties FreeSync Premium iestatījumu Off un mainiet izšķirtspēju.
- $-$  Šī funkcija nav pieejama ierīcēs (piemēram, audio-video ierīcēs), kurām nav AMD videokartes. Ja funkcija tiek aktivizēta, ekrāns var nedarboties pareizi.

### Grafikas karšu sarakstā esošie modeli atbalsta funkciju FreeSync

Funkciju FreeSync var izmantot tikai kopā ar noteiktiem AMD grafikas karšu modeliem. Atbalstītās grafikas kartes skatiet šajā sarakstā:

Pārliecinieties, vai esat instalējis jaunākos oficiālos AMD grafikas draiverus, kas atbalsta funkciju FreeSync.

- ― Lai uzzinātu par citiem AMD grafikas karšu modeļiem, kas atbalsta FreeSync funkciju, apmeklējiet oficiālo AMD tīmekļa vietni.
- ― Ja izmantojat cita ražotāja grafikas karti, izvēlieties FreeSync Premium Off.
- <sup>–</sup> Ja funkcija **FreeSync** tiek lietota, izmantojot HDMI kabeli, tā var nedarboties atsevišķu AMD grafikas karšu joslas platuma ierobežojuma dēl.
- Radeon™ RX Vega series
- Radeon™ RX 500 series
- Radeon™ RX 400 series
- Radeon™ R9/R7 300 series (izņemot R9 370/X, R7 370/X, R7 265)
- Radeon™ Pro Duo (2016 edition)
- Radeon™ R9 Nano series
- Radeon™ R9 Fury series
	- Radeon™ R9/R7 200 series (izņemot R9 270/X, R9 280/X)